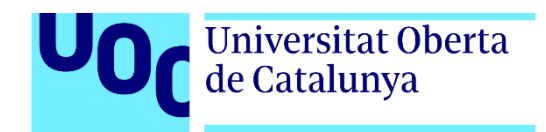

# **Cinematrón. Desarrollo de una aplicación web para un cine.**

Autor: Jose Manuel Gordon Sahuquillo Tutor: Jordi Ustrell Garrigos. Profesor: Ferran Adell Español

> Grado en Multimedia Ingeniería Web

> > 01/2021

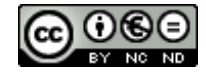

Esta obra está sujeta a una licencia de Reconocimiento- NoComercial-SinObraDerivada [3.0 España de CreativeCommons.](http://creativecommons.org/licenses/by-nc-nd/3.0/es/) 

## **FICHA DEL TRABAJO FINAL**

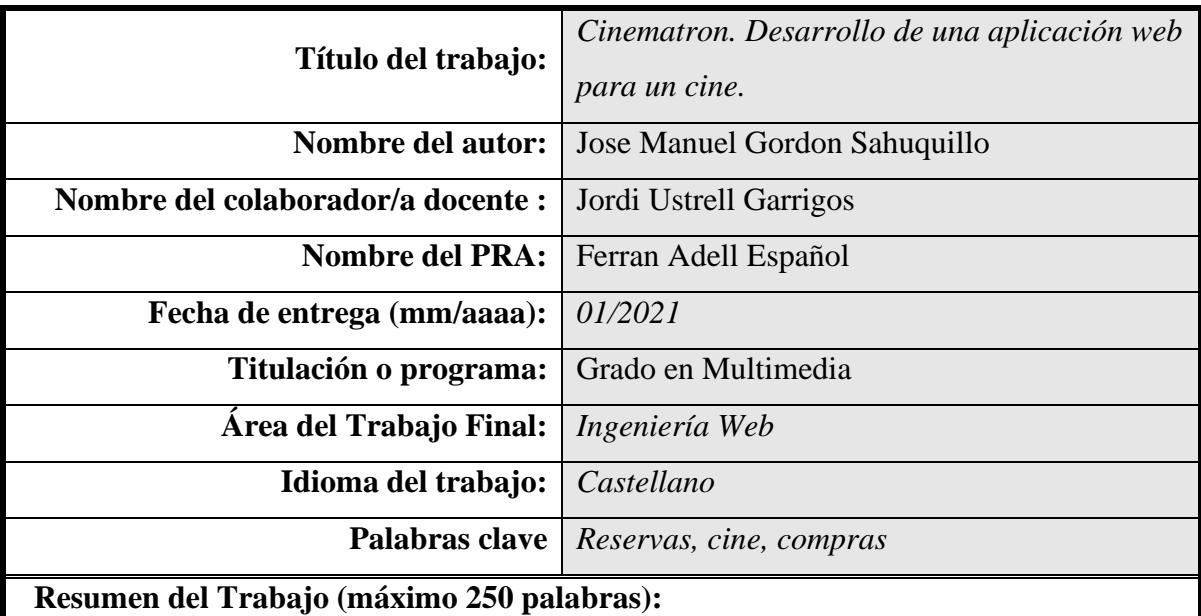

Mi proyecto tiene como objetivo crear una aplicación web que sirva para gestionar de forma eficiente un cine.

El objetivo de la aplicación es crear una plataforma donde los clientes puedan comprar libremente la entrada que deseen para ver la película.

También existe una zona de gestión donde el administrador podrá mantener actualizadas las diferentes películas que se encuentran en proyección y programar las sesiones en función de la necesidad.

El fin de la aplicación es que sea estable, accesible y de fácil uso. Teniendo en cuenta esto y debido a la evolución de la tecnología y de los hábitos de navegación de los consumidores, la aplicación está pensada para que sea accesible desde cualquier dispositivo.

#### **Abstract:**

My project aims to create a web application that can be used to efficiently manage a cinema.

The aim of the application is to create a platform where customers can freely buy the ticket they want to watch a movie.

There is also a management area where the administrator can update all the different films that are been projected as well as schedule the sessions depending on the needs.

The purpose of the application is to be reliable, accessible and easy to use. Bearing this in mind and due to the evolution of technology and consumers' browsing habits, the application is designed to be available from any device.

# Índice

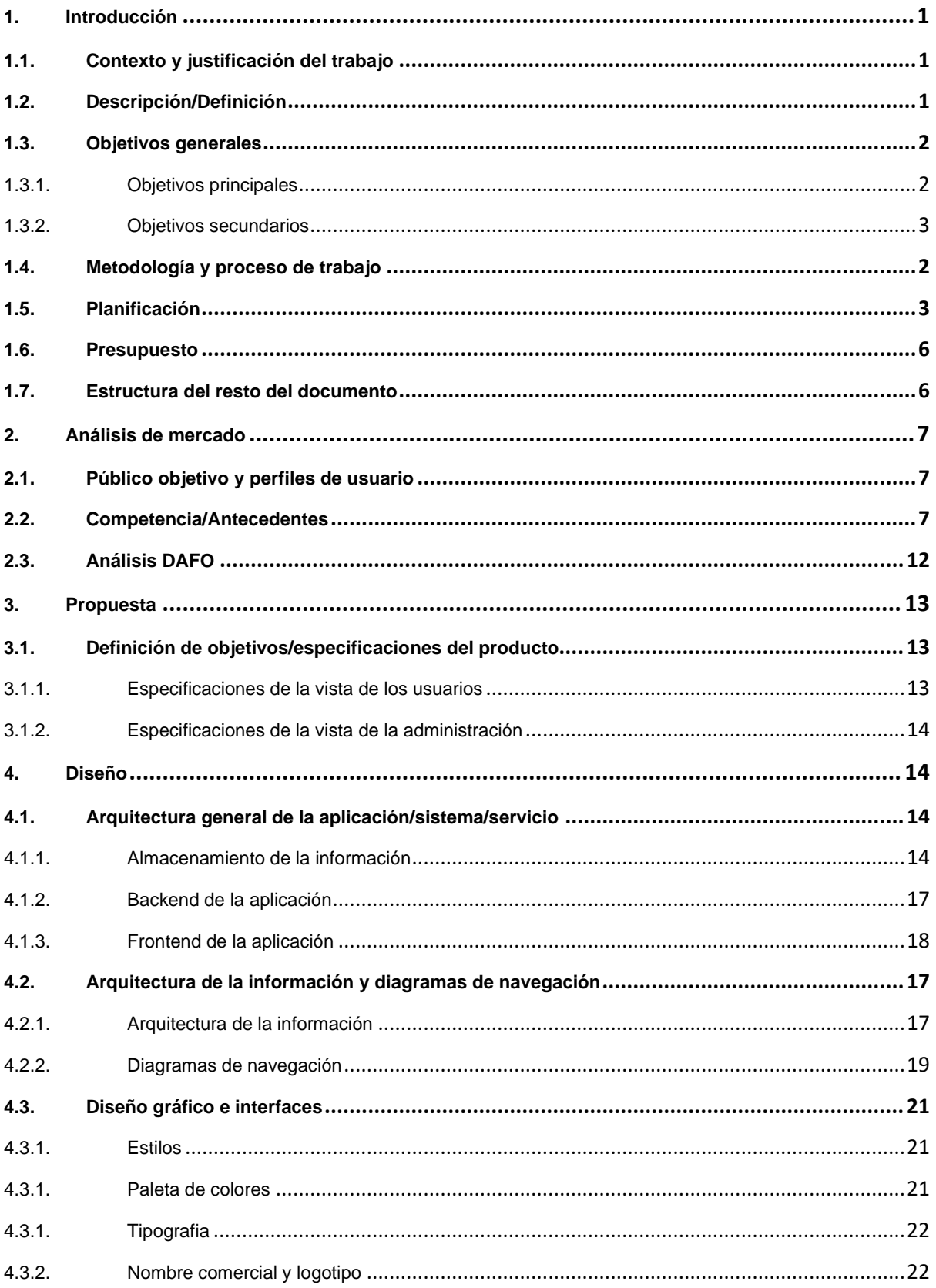

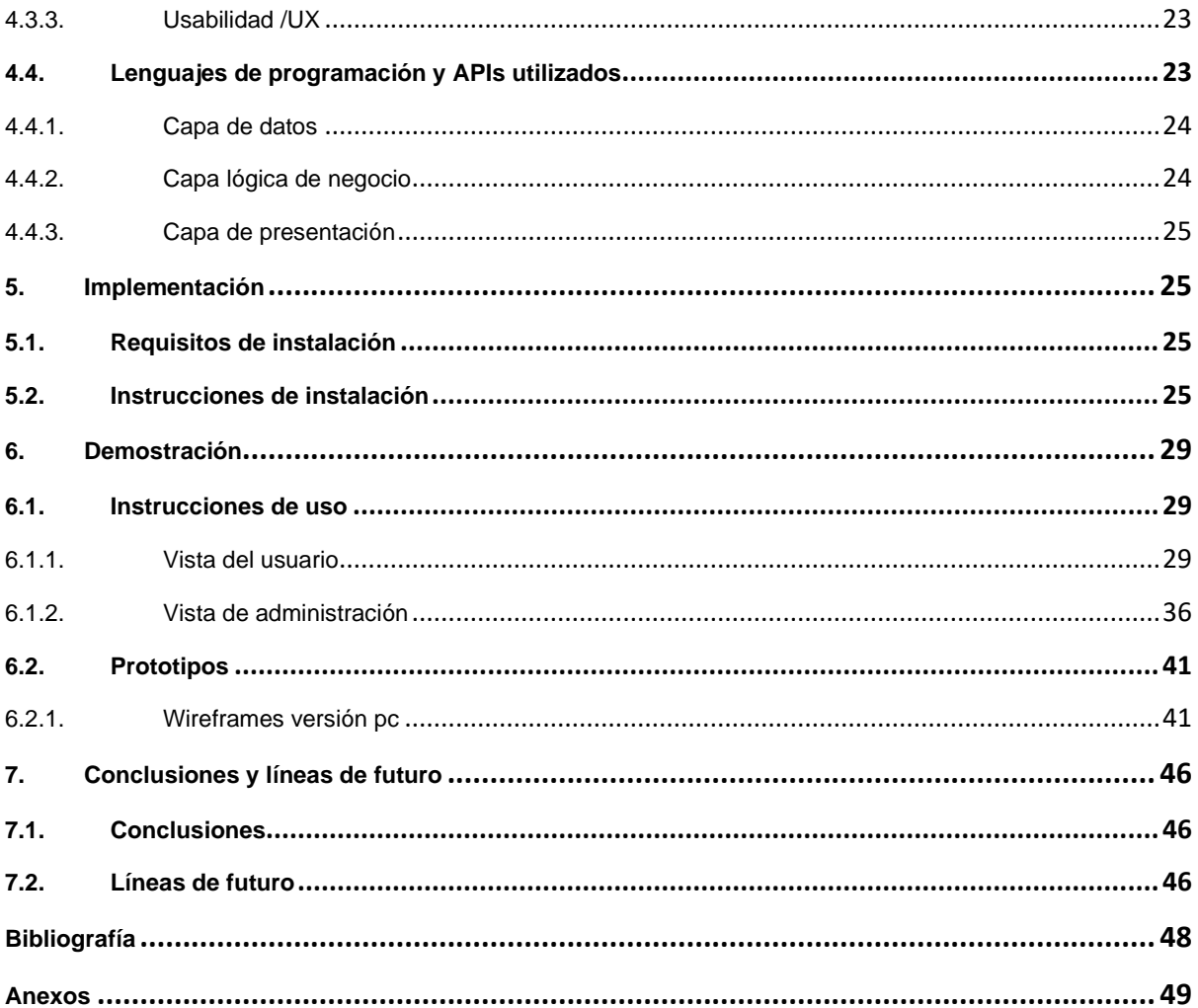

## **Figuras y tablas**

## **Índice de ilustraciones**

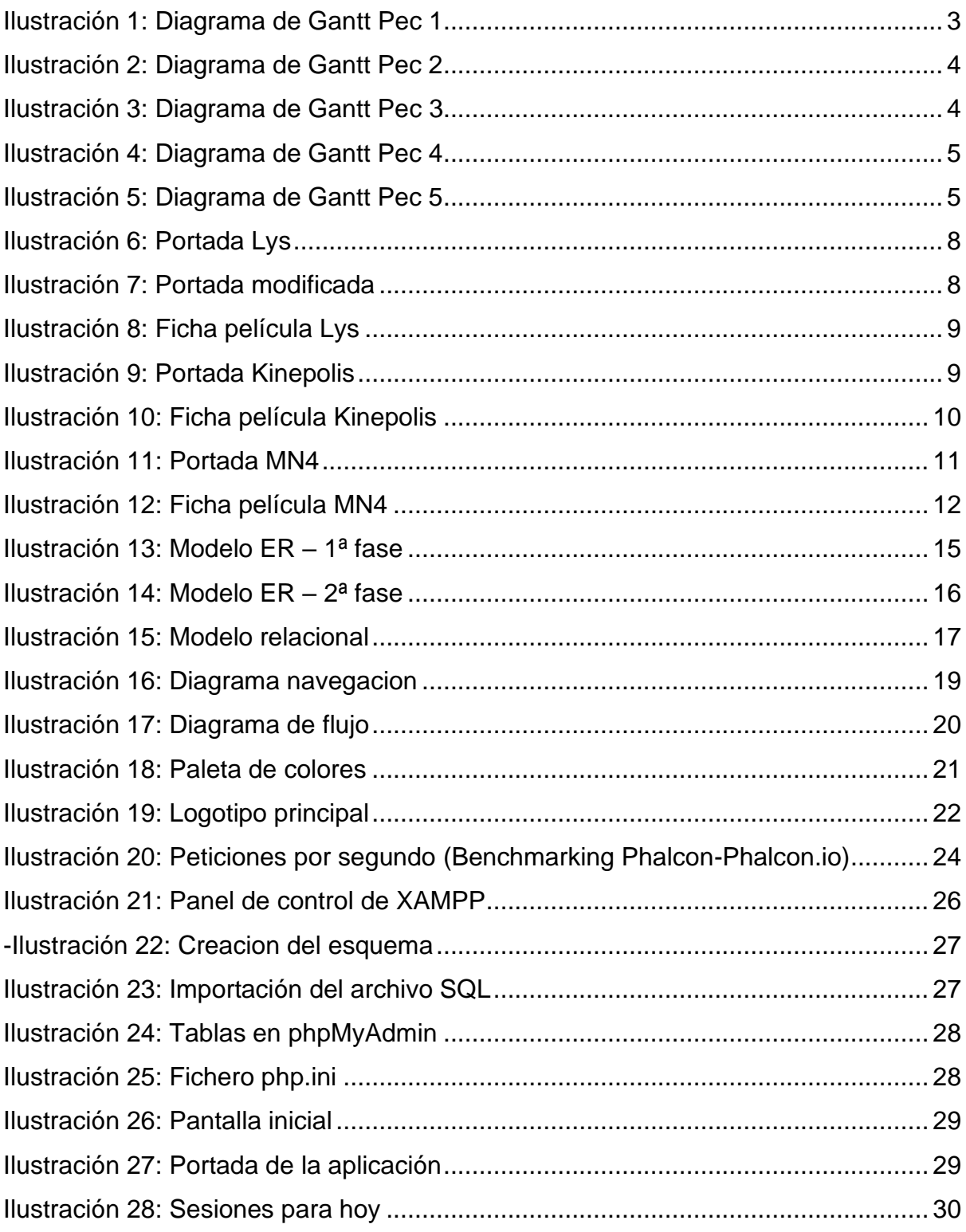

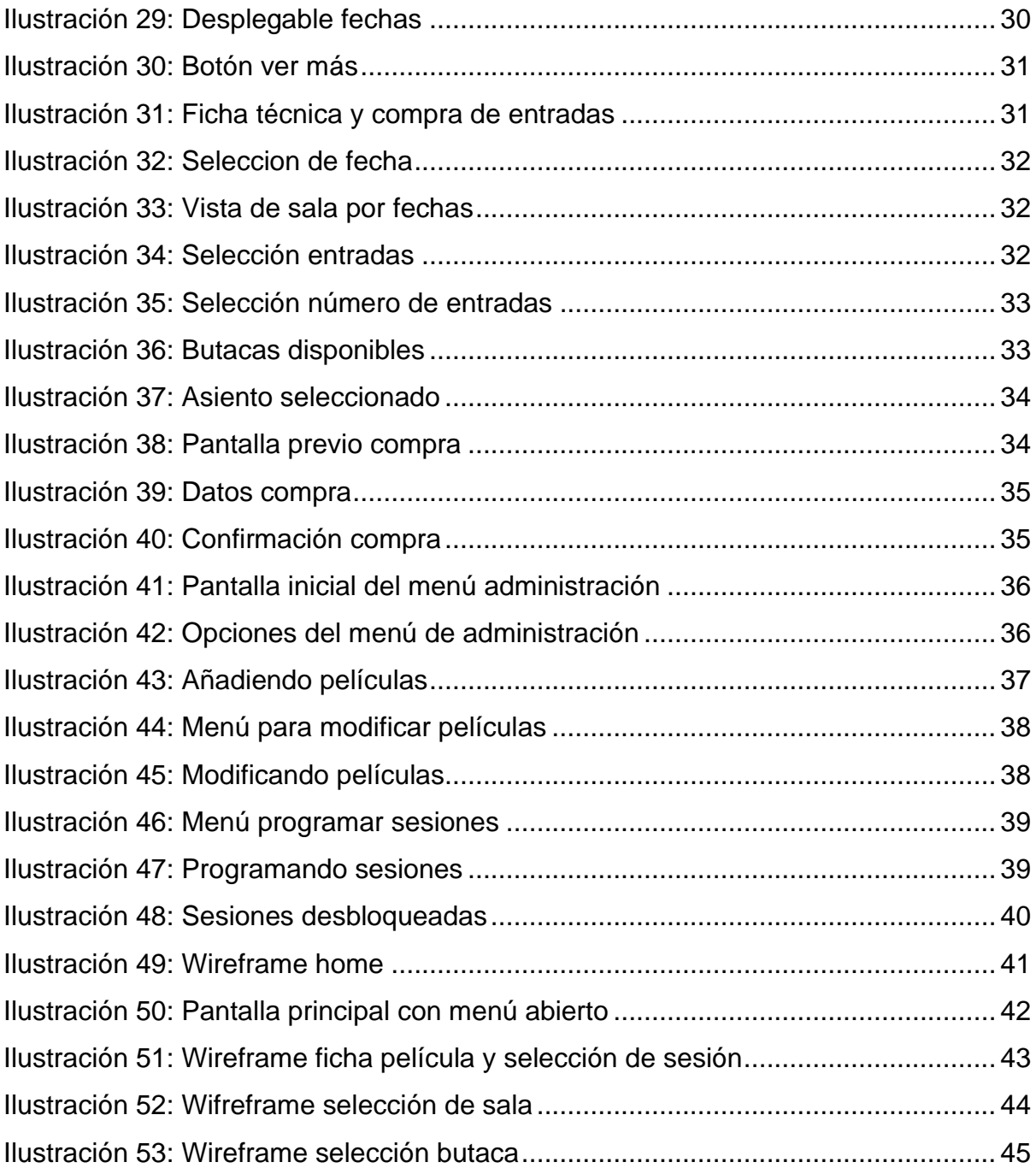

## Indice de tablas

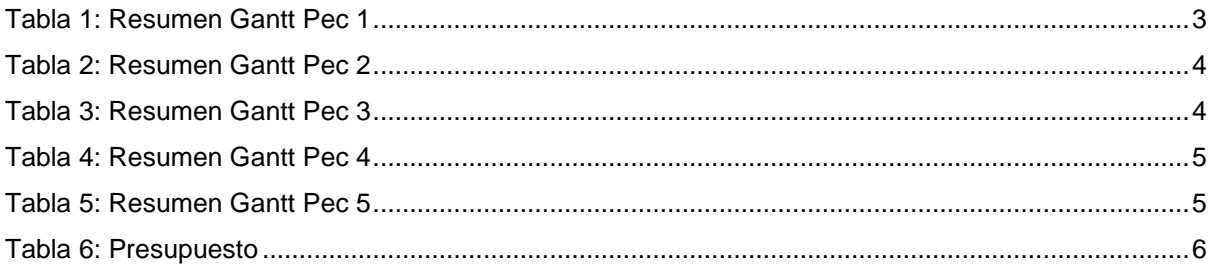

## **1. Introducción**

## **1.1. Contexto y justificación del trabajo**

Muchas veces cuando navegamos por internet no le damos importancia a cómo funcionan las cosas, normalmente navegamos sin más y no valoramos el trabajo que hay detrás para que todo funcione correctamente. De hecho, se dice que el pensamiento que tiene un usuario normal es el de pedir algo y que por algún tipo de conjuro de magia negra sus peticiones son satisfechas sin más.

La verdad que yo no soy de esas personas, ya que cuando navego por internet me suelo hacer muchas preguntas. Preguntas como: ¿Qué tipo de infraestructura habrá detrás de esto?¿Cuál será su funcionamiento interno?¿Qué tipo de interfaz gestionará será la encargada de gestionarlo todo?.

Un día comprando unas entradas para el cine me di cuenta de lo sencillo que parecía todo, prácticamente solo tenía que ir dándole a siguiente una y otra vez, hasta que al final las entradas ya estaban en mi cuenta sin ningún tipo de esfuerzo. Y es de ahí donde nace este trabajo.

El proyecto realizado trata de buscarle soluciones a mis preguntas. Consiste en intentar mostrar el desarrollo de una página web que en este caso serviría para gestionar un cine, elaborando los pasos necesarios para transformar una idea en un producto final.

## **1.2. Descripción/Definición**

Este proyecto consiste en ejecutar el desarrollo de una aplicación web que se encargara de la gestión de un cine.

Esta aplicación permitirá que los usuarios puedan ver las películas que están actualmente proyectándose en las diferentes salas y puedan comprar una entrada para la sesión que deseen.

En base a esto, es importante destacar que podemos considerar que existirán dos partes diferenciadas en esta aplicación que convivirán entre sí:

- La primera de estas dos partes corresponde a la vista del usuario. Esta parte corresponde a todo lo que el usuario puede hacer con la aplicación. El alcance de esta vista es toda la parte que permite ver las películas que están en proyección en el cine, la parte de selección de fechas, la selección de entradas según la disponibilidad y la selección de butacas.
- La segunda parte corresponde a la vista de administración. Esta vista es la que permite gestionar todo lo relativo a la administración del cine. Aquí el administrador de la aplicación podrá dar de alta o de bajar nuevas películas para su proyección, elegir que películas son las que están en proyección, seleccionar la fecha y la hora de cada proyección o elegir en que sala será la proyección.

Para desarrollar este proyecto se ha usado PHP a través de su framework Phalcon para el backend de la aplicación y la parte correspondientes al frontend está desarrollada con HTML, JavaScript y CSS para el estilo. También se ha trabajado con Bootstrap para facilitar el diseño responsive.

#### **1.3. Objetivos generales**

El objetivo principal de este trabajo es crear una aplicación estable que permita una experiencia de interacción sencilla y agradable al usuario. Se debe permitir que todo el proceso de selección de películas compra de entradas y reserva de butacas se realice de la forma más intuitiva posible.

También es muy importante que la parte de administración funcione correctamente, ya que todo lo relacionado con la dinámica de las diferentes áreas depende de su buen funcionamiento.

### **1.3.1. Objetivos principales**

- Crear un diseño conceptual que permita una buena experiencia del usuario.
- Crear una base de datos que permita gestionar de forma eficaz todas las partes de la aplicación, estableciendo correctamente todas las claves y relaciones necesarias.
- Crear una buena estructura de la aplicación web que garantice la estabilidad.
- Crear un proceso de compra de entradas sencillo.
- Establecer las restricciones necesarias para que dos usuarios no puedan hacer la misma reserva de un asiento para una sesión especifica.
- Establecer un estilo visual agradable que sea similar en toda la página.
- Crear un diseño responsive que se adapte a diferentes dispositivos.

#### **1.3.2. Objetivos secundarios**

- Diseñar un logotipo que este acorde al diseño visual de la web.
- Crear los diferentes elementos pictográficos de la web.

### **1.4. Metodología y proceso de trabajo**

Por la naturaleza del proyecto y teniendo claro el resultado final que se espera del proyecto, la metodología de trabajo escogida para su realización es la metodología en cascada.

Está considerada como tradicional respecto a las de tipo ágil, pero yo considero que debido a que este trabajo necesita que cada etapa este bien cerrada y definida antes de pasar a la siguiente es la metodología de trabajo que más se adapta a las necesidades.

Este tipo de metodología se caracteriza por tener 5 fases principales:

- Análisis y definición de requisitos: En esta etapa se establecerán las necesidades que serán precisas para desarrollar el proyecto. Además se verificará la viabilidad e importancia de las diferencias funciones que se van a implementar.
- Diseño de la aplicación: En esta fase se pretende establecer mediante diagramas el diseño que se va a establecer en la aplicación. Es necesario establecer el diseño visual y donde irán posicionados los diferentes elementos.
- Construcción de la solución: Esta fase es la que corresponde al desarrollo del código fuente de la aplicación. Aquí es donde se transforma la idea en el programa final.
- Implantación y pruebas: Esta fase sirve para testear el funcionamiento de la aplicación. El objetivo es verificar el correcto funcionamiento y encontrar los errores que hay que corregir.
- Mantenimiento: El objetivo de esta fase es mantener el correcto funcionamiento de la aplicación. En esta fase también se pueden añadir diferentes funcionalidades nuevas o corregir debilidades que se hayan encontrado a posteriori.

## **1.5. Planificación**

Para obtener una planificación de las diferentes tareas más detallada y de una forma que permita una visualización más fácil, se ha diseñado el siguiente diagrama de Gantt donde se detallan las diferentes fechas claves relativas a las tareas que se han realizado en cada Pec.

#### **PEC 1**

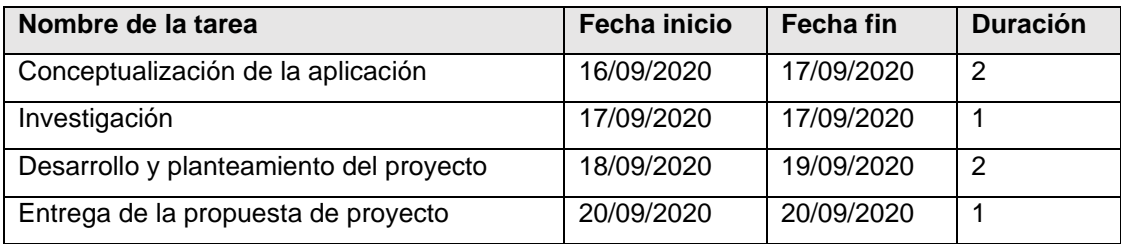

Tabla 1: Resumen Gantt Pec 1

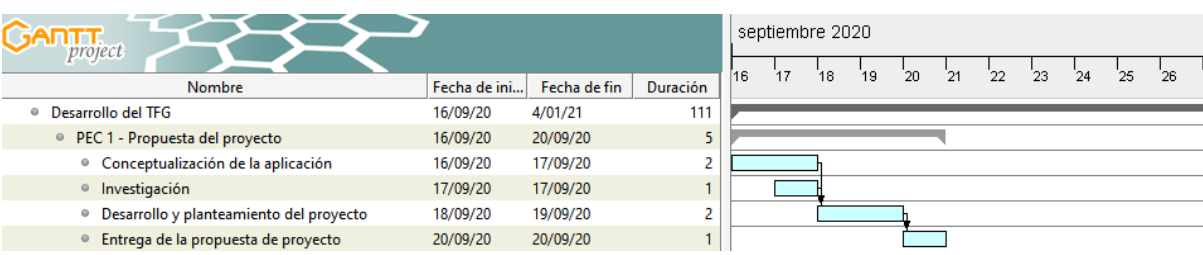

Ilustración 1: Diagrama de Gantt Pec 1

#### **PEC 2**

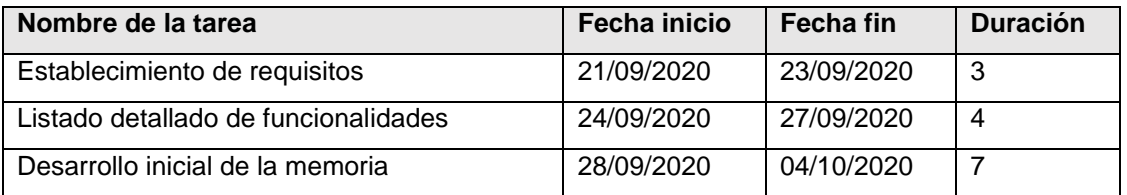

Tabla 2: Resumen Gantt Pec 2

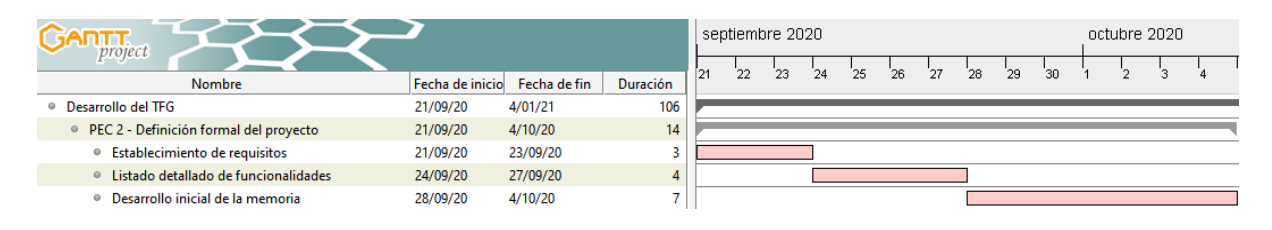

Ilustración 2: Diagrama de Gantt Pec 2

#### **PEC 3**

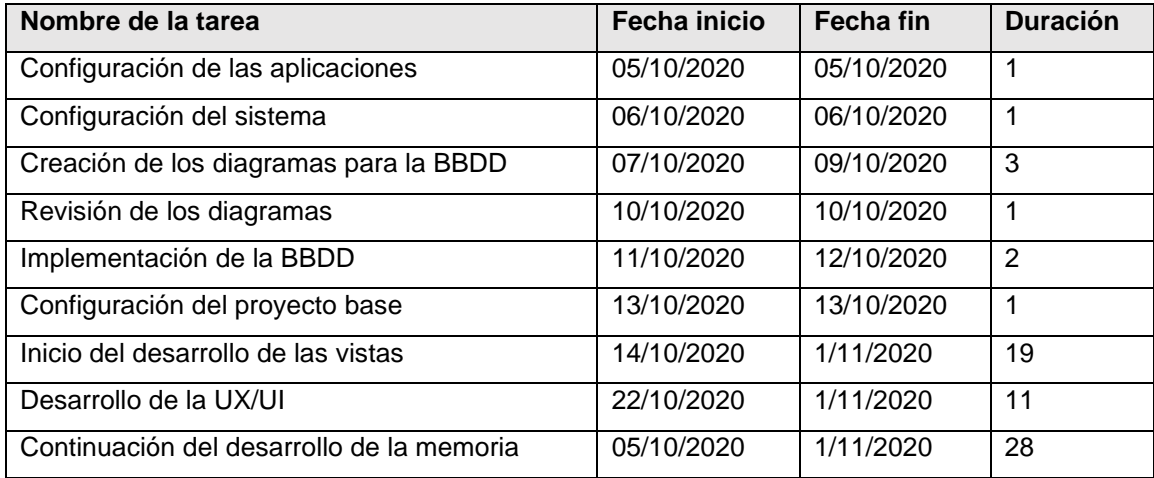

Tabla 3: Resumen Gantt Pec 3

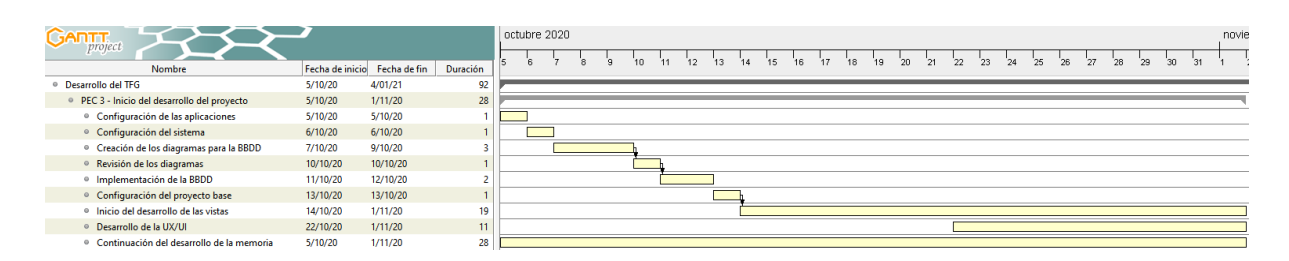

Ilustración 3: Diagrama de Gantt Pec 3

#### **PEC 4**

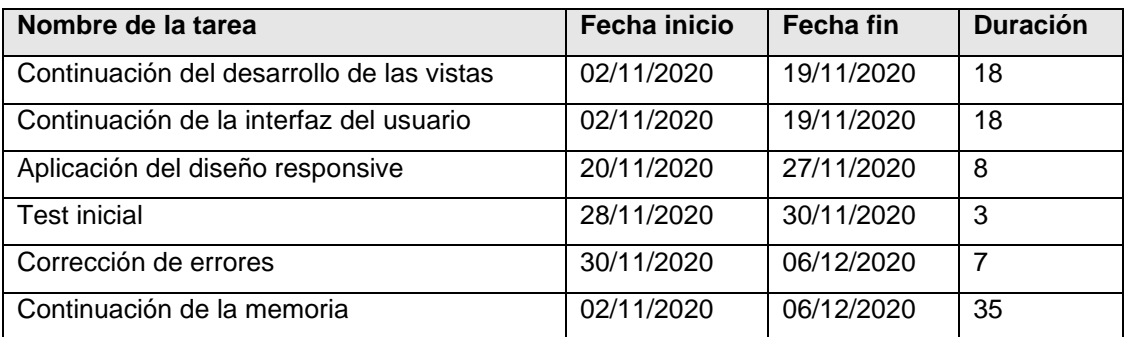

Tabla 4: Resumen Gantt Pec 4

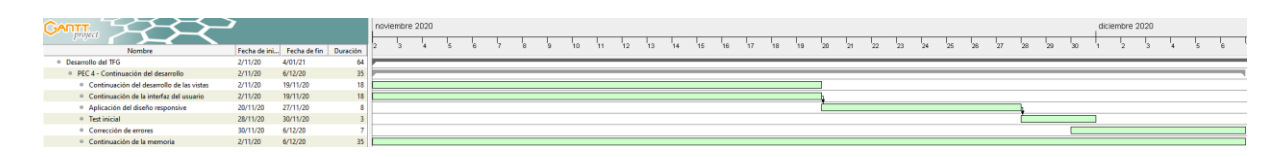

Ilustración 4: Diagrama de Gantt Pec 4

#### **PEC 5**

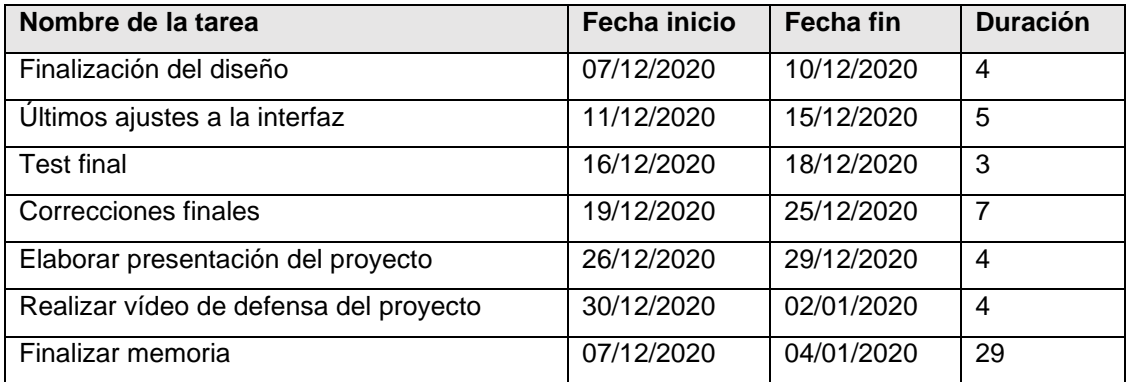

Tabla 5: Resumen Gantt Pec 5

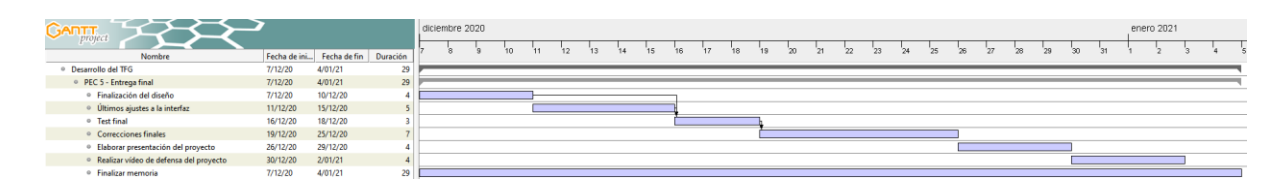

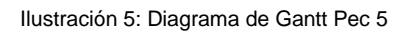

## **1.6. Presupuesto**

El presupuesto siguiente es un cálculo estimado del importe necesaria para llevar a cabo el desarrollo del proyecto.

Se ha tenido en cuenta las horas estimadas para desarrollar las diferentes partes y el salario por hora que cobraría un profesional para desarrollar el proyecto y el precio proporcional de a las horas de uso del equipo.

En este caso no ha sido necesario tener en cuenta el precio de licencias, ya que todo el proyecto se ha hecho usando software libre o gratuito.

El presupuesto estimado es el siguiente:

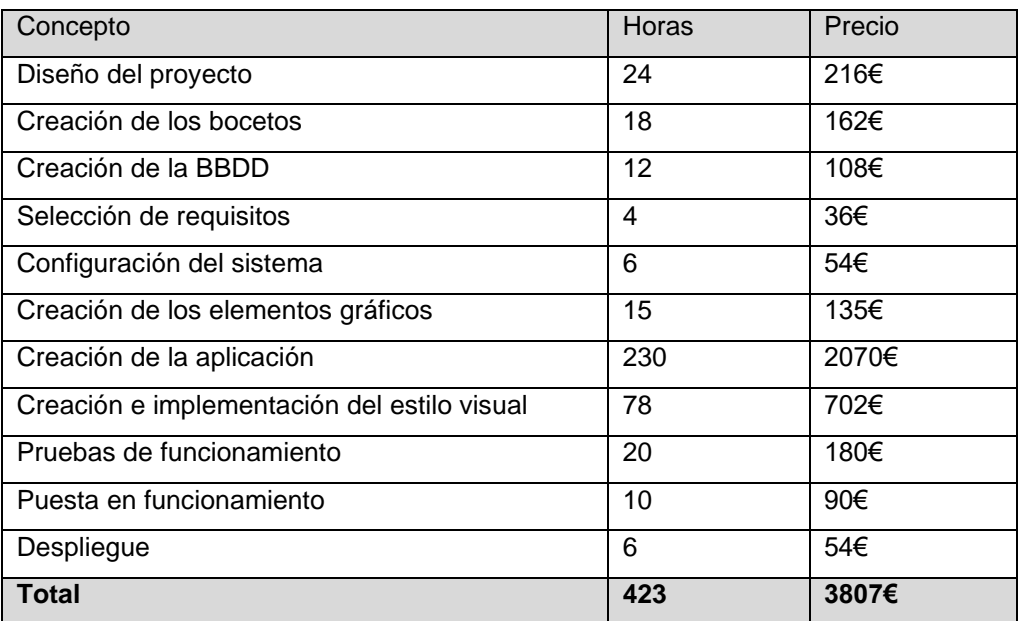

Tabla 6: Presupuesto

## **1.7. Estructura del resto de documentos**

En los siguientes partes que acompañan a esta memoria podremos observar en más detalle todas las partes relativas al diseño y producción del producto.

Entre los documentos que podremos ver se encuentran:

- Las parte relativa al análisis de mercado, incluyendo temas de competencia y el análisis DAFO de nuestro producto.
- Analizaremos los diferentes wireframes que se han utilizado en el diseño de la aplicación web para darle el aspecto final.
- Veremos La estructura de los diagramas del modelo relacional y el modelo entidad relación que corresponden a la base de datos.
- Podremos ver y analizar más en detalle de la interfaz gráfica, la usabilidad y los lenguajes usados.
- Veremos el proceso para implementar el despliegue de la aplicación.
- Y tendremos una demostración sobre cual es modo de funcionamiento de la aplicación web. Incluyendo la vista del usuario y la vista de administración.

## **2. Análisis de mercado**

### **2.1. Público objetivo y perfiles de usuario**

A la hora de definir el público objetivo de esta aplicación hay que clarificar que tipo de usuarios van a utilizar la aplicación. Existen principalmente dos tipos de usuarios, los usuarios que podemos definir como potenciales clientes y la persona o personas encargadas de la administración y gestión de la página.

Usuarios potenciales: Definimos este tipo de usuario como a cualquier usuario que entre en la página web con la intención de visualizar la cartelera y las películas que están en proyección, completen posteriormente la compra o no. En cuanto al perfil de los usuarios es muy heterogéneo en cuanto a sexos y con un abanico muy amplio de edades, estos usuarios deben tener unos conocimientos básicos de informática para poder usar la aplicación correctamente.

Administradores: Este tipo lo podemos definir como parte del personal contratado por la empresa. Su función es la de encargarse de la gestión y administración de la página para que esta se mantenga actualizada de cara a los usuarios potenciales. El perfil de este tipo de usuarios es el de una persona más organizada y habituada a manejar aplicaciones.

De acuerdo a que el abanico de los usuarios potenciales es tan amplio en cuanto al perfil de edad, se hace necesario desarrollar una interfaz lo más sencilla e intuitiva posible para facilitar el uso de la aplicación.

### **2.2. Competencia/Antecedentes**

Gracias al avance de la tecnología es muy habitual que los usuarios que quieren ir al cine compren la entrada online para evitar colas innecesarias en el cine. Es por ello por lo que las empresas han apostado por crear sus plataformas online para atraer a los usuarios y que sean accesibles desde cualquier lugar.

En este apartado mostraremos algunas plataformas de la competencia y analizaremos algunas de sus cualidades y sus fallos.

#### **Cine Lys**

La siguiente imagen muestra la página principal del cine Lys:

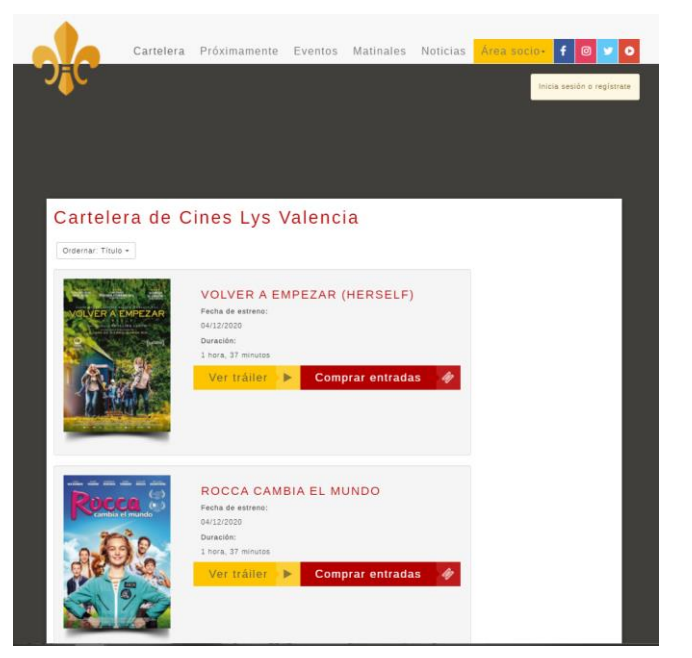

Ilustración 6: Portada Lys

En mi opinión la página tiene una buena maquetación, la página transmite una sensación de orden. También me gusta la tipografía elegida, es sencilla y agradable de leer.

Por el contrario, no me gustan los colores elegidos. La mezcla del blanco con el color oscuro del fondo me desagrada.

He probado a hacer un pequeño cambio de color del fondo y creo que la página mejora mucho tal y como se ve a continuación:

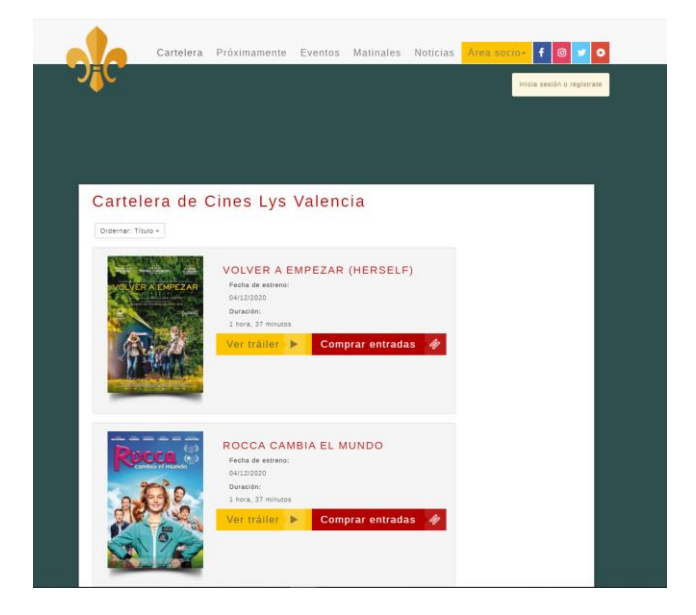

Ilustración 7: Portada modificada

También creo que entre la cabecera y el main hay un espacio excesivo, con un espacio menor el resultado sería mejor.

En la siguiente captura vemos la ficha de las películas:

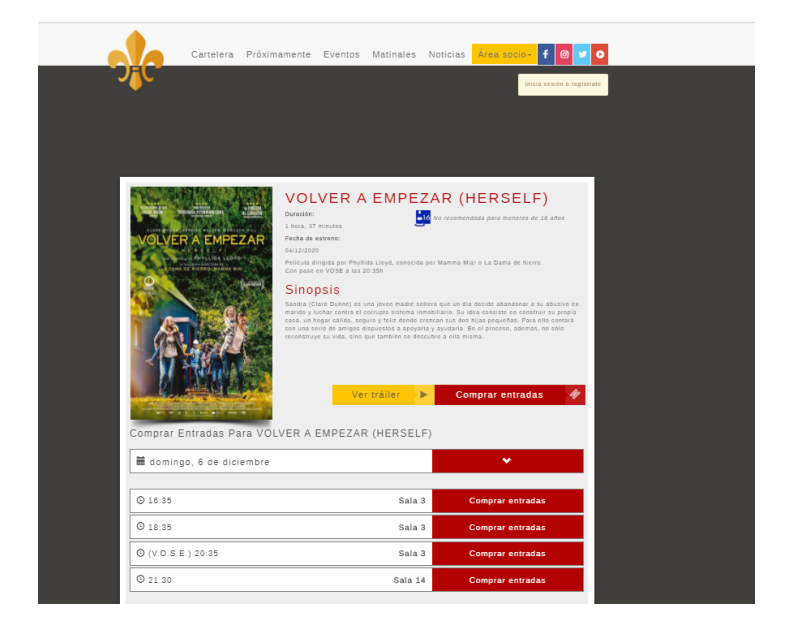

Ilustración 8: Ficha película Lys

Este apartado me parece correcto. Los datos se muestran muy ordenados y tenemos toda la información necesaria a nuestro alcance.

#### **Kinepolis**

A continuación veremos la portada de este cine:

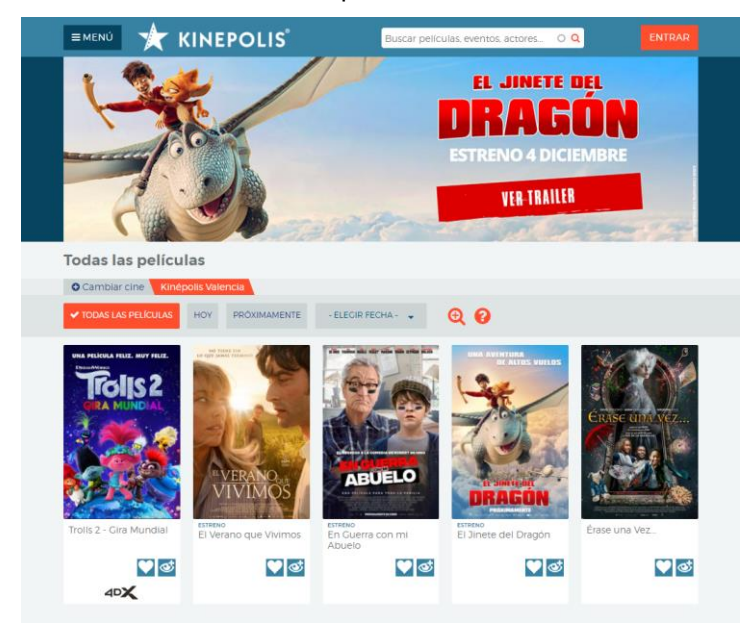

Ilustración 9: Portada Kinepolis

Esta portada me parece muy buena. De hecho he de decir que me ha servido como una inspiración para desarrollar mi modelo.

El orden de los elementos es muy bueno, la tipografía es sencilla y la combinación de colores es muy agradable.

No puedo destacar detalles que me desagraden.

El siguiente paso interesante de analizar es la ficha de la películas:

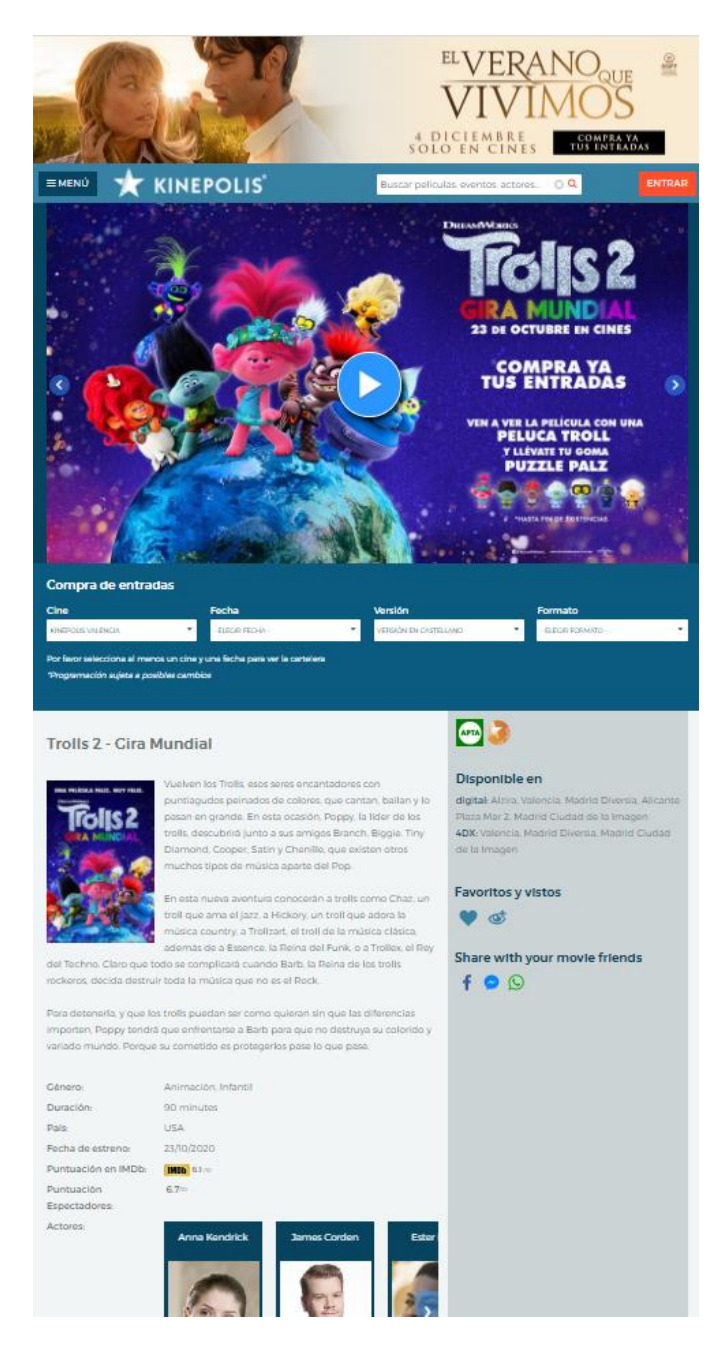

Ilustración 10: Ficha película Kinepolis

Este apartado ya no me gusta tanto. Tenemos un exceso de información disponible que lo único que hace es confundir al usuario.

Además si nos fijamos en la parte superior de la página podemos ver un anuncio de otra película, lo que nos hace sentir que se da menos importancia a la película que queremos ver. En mi opinión, sería conveniente hacer una limpieza de elementos para mostrar menos información.

#### **MN4**

A continuación podemos ver la portada del cine MN4:

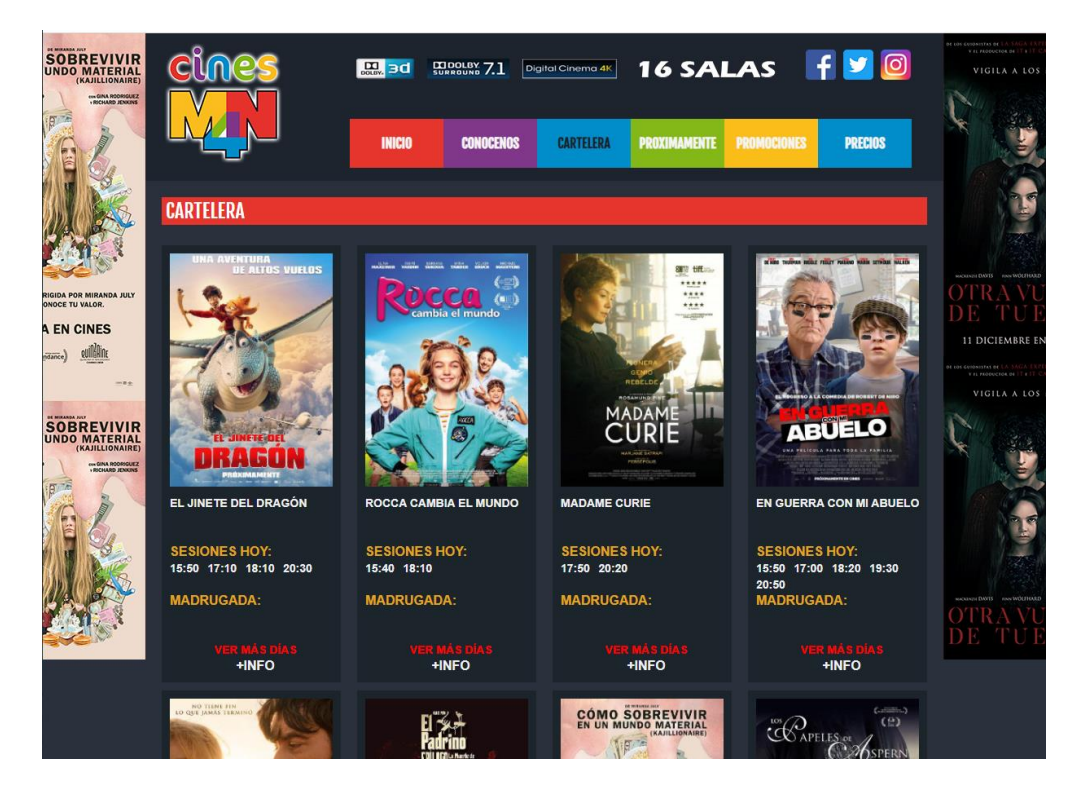

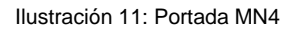

Esta portada me parece que tiene un diseño bastante malo.

Podemos ver una saturación de colores innecesaria, incluyendo una mezcla de colores excesiva e incluso me atrevería a decir que hasta sin mucho sentido.

También me confunde bastante los anuncios en los laterales, cuando ya son películas que podemos en la cartelera.

Como punto destacable podemos alabar la buena alineación de los elementos.

Por último, analizaremos la ficha de la película:

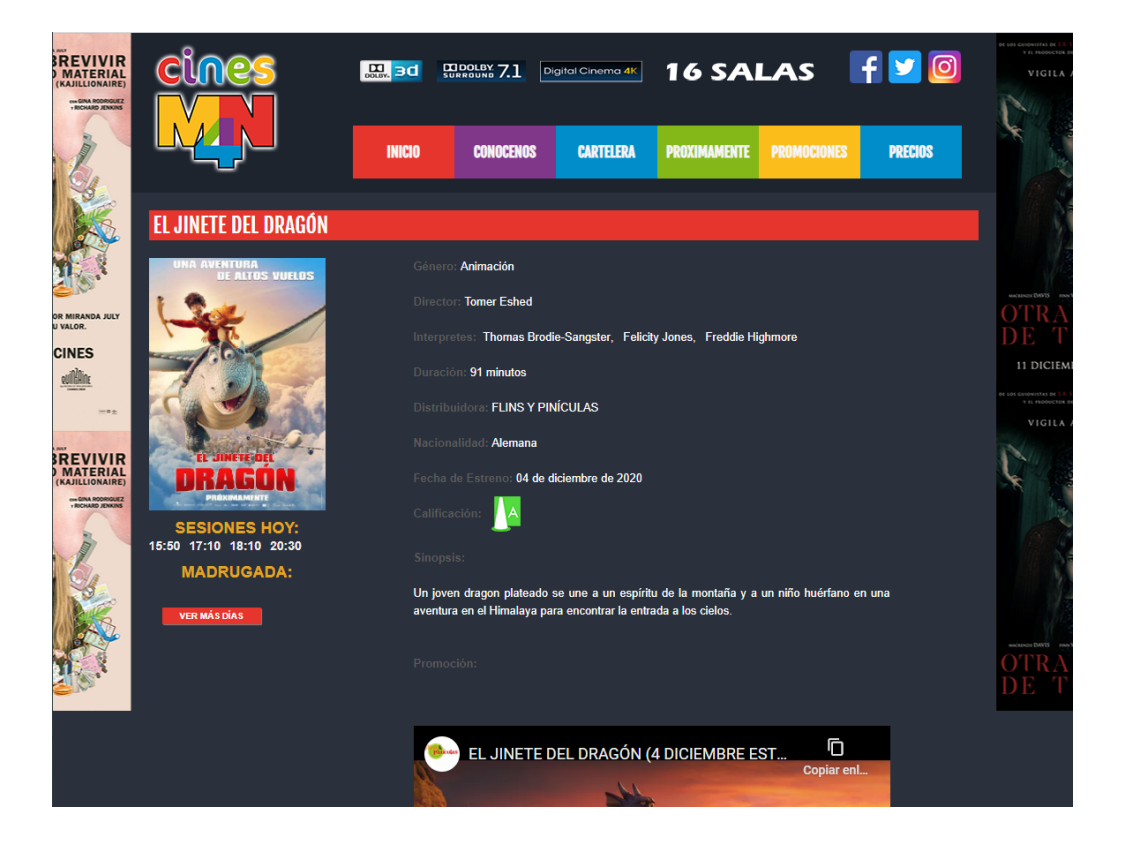

Ilustración 12: Ficha película MN4

Esta página no solo arrastra los mismos errores que la portada, sino que incluyo los lleva más lejos.

El color elegido para los títulos de los apartados me parece un error. Al elegir un color oscuro sobre otro color oscuro se dificulta mucho la lectura.

También otro punto a estudiar seria la inclusión de enlaces de YouTube en la misma página, en mi opinión esto le quita seriedad a la página.

### **2.3. Análisis DAFO**

A continuación se analizan las diferentes características que este proyecto puede aportar, centrándonos en los factores internos que nos permitirá descubrir las fortalezas y debilidades y revisando las oportunidades y amenazas a partir de los factores externos.

#### **Fortalezas:**

- La aplicación tiene una clara orientación al usuario.
- Es una aplicación sencilla de usar.
- Facilita el proceso de compra de entradas.
- Es una aplicación que se adapta a diferentes dispositivos.

#### **Debilidades:**

- Requiere de un importante trabajo de marketing y promoción para asegurar el éxito.
- El proyecto conlleva una fase de marketing y promoción que no se contempla

#### **Oportunidades:**

- Es un campo que aun existiendo una gran competencia es fácil que tenga una buena aceptación si se realiza una buena promoción.
- Existe una situación favorable para la aplicación, ya que la gente cada vez quiere es más propensa a evitar las colas y a perder el menor tiempo posible en sus gestiones.

#### **Amenazas:**

- Es un sector con una gran competencia.
- El resto de los competidores ya tiene una base sólida en el mercado.
- Falta de usuarios que usen la aplicación.
- Fallos en la gestión por parte de la administración.

## **3. Propuesta**

#### **3.1. Definición de las especificaciones del producto**

Esta aplicación nace con el objetivo de permitir a los usuarios una interacción más fácil de los servicios que proporciona el cine. Podemos definir varios objetivos en función de si van dirigidas a la vista de los usuarios o de la administración, estos objetivos son:

#### **Objetivos de la vista de los usuarios**

- Informar de las películas que se encuentran en proyección
- Facilitar el proceso de compra de entradas.
- Permitir la elección de la butaca que queremos ocupar en el cine.

#### **Objetivos de la vista de la administración**

- Gestionar las películas que están en proyección.
- Añadir nuevas películas disponibles para la proyección.
- Gestionar las salas y sesiones disponibles.

### **3.1.1. Especificaciones de la vista de los usuarios**

Esta parte tiene una gran importancia para el buen funcionamiento del proyecto, ya que es la que verán y utilizaran los usuarios para interactuar con la aplicación, por lo que es muy importante que este bien definida y funcione correctamente. En esta vista la aplicación permite a los usuarios las siguientes funciones:

- Ver que películas están actualmente en la cartelera.
- Seleccionar la sesión de una película que queramos entre las disponibles.
- Elegir entre diferentes tipos de entradas.
- Seleccionar el asiento que queramos entre los que están disponibles.
- Dar de alta una cuenta personal.
- Finalización de forma anónima de la compra o usar la propia cuenta del usuario.

## **3.1.2. Especificaciones de la vista de la administración**

Es imprescindible que aunque el número de usuarios que vaya a usar esta vista funcione correctamente, ya que si se produce un fallo en esta parte se verá afectada también la experiencia de los usuarios potenciales. Esta parte de la aplicación es la que permite la gestión de las diferentes áreas del cine, permitiendo las siguientes funciones:

- Dar de alta nuevas películas para añadirlas a cartelera.
- Modificar los datos de las películas si se detectan errores.
- Gestionar la proyección diaria de las salas.

## **4. Diseño**

## **4.1. Arquitectura general de la aplicación/sistema/servicio**

La aplicación se fundamenta sobre lo que podemos considerar 3 pilares principales que sostienen la aplicación y permiten su buen funcionamiento, estos pilares son:

- El sistema de almacenamiento de la información que es el encargado de guardar la información.
- El backend de la aplicación que es la parte encargada de gestionar las peticiones que realizan los usuarios
- El frontend de la aplicación que es la parte que está directamente en contacto con el usuario y que se encarga de permitir la interacción con la aplicación.

## **4.1.1. Almacenamiento de la información**

Para el sistema de almacenamiento se ha decidido usar la herramienta phpMyAdmin, que es una herramienta que se utiliza para el manejo y administración de MySQL. Se ha decidido usar esta herramienta por ser un software libre bajo licencia [GPL](https://es.wikipedia.org/wiki/GPL) Versión 2.

El siguiente paso en la creación del sistema de almacenamiento es el desarrollo de las diferentes bases de datos que formaran el sistema. Para crear un sistema consistente y eficiente se han desarrollado una serie de diagramas que veremos a continuación.

#### **Modelo entidad-relación**

El modelo entidad-relación es un tipo de diagrama que permite ver fácilmente cuales son las entidades representativas de una base de datos, la relación entre estas y los distintos atributos existentes.

Se suele desarrollar en dos fases, una primera frase donde se establece en el diagrama las diferentes entidades y sus relaciones y posteriormente en una segunda fase se completa el modelo con sus atributos y cardinalidades.

Si desarrollamos la primera fase del modelo obtenemos el siguiente diagrama:

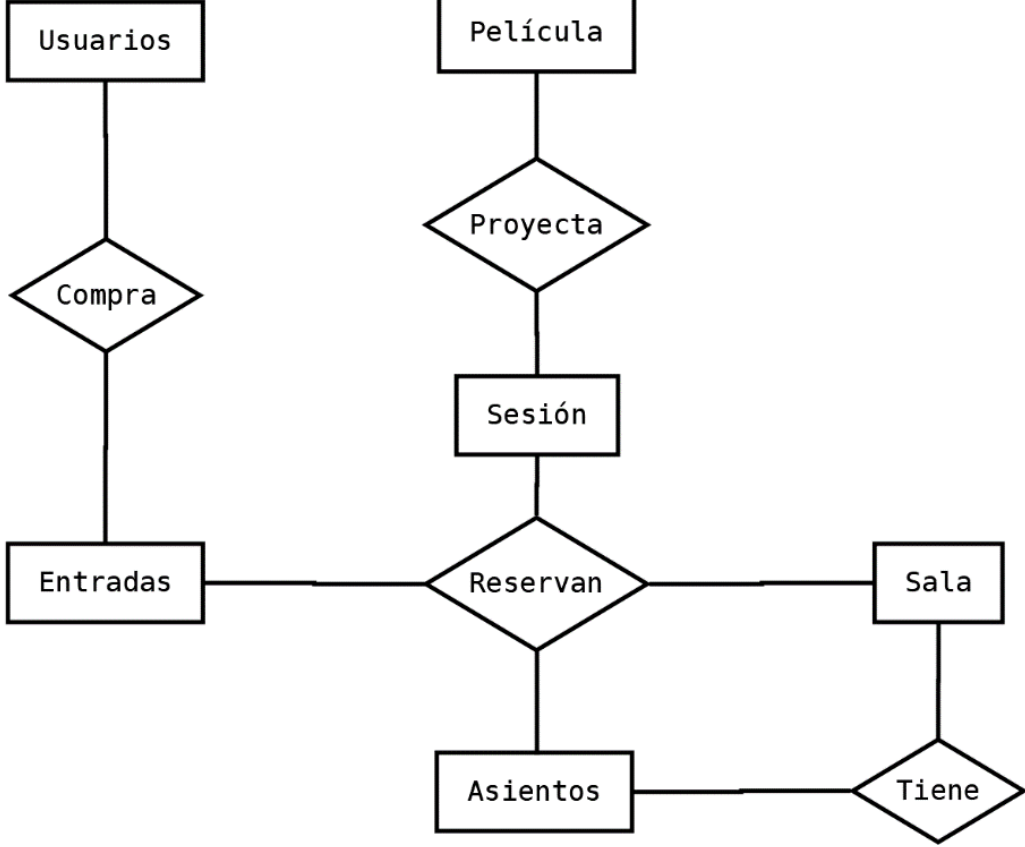

Ilustración 13: Modelo ER-1ª Fase

En este diagrama vemos cual es el flujo de la base de datos y cuál es la relación. Si analizamos las relación y entidades vemos que los usuarios pueden comprar entradas que sirven para reservar una sesión de una película, en la cual reservan el asiento de la sala donde esta se proyecte.

Una vez hecho esto, el siguiente paso es pasar a la fase dos del desarrollo. Para ello hemos de añadir los atributos y la cardinalidad que tendrá la base de datos. Para ello modificamos el anterior diagrama quedando de la siguiente forma:

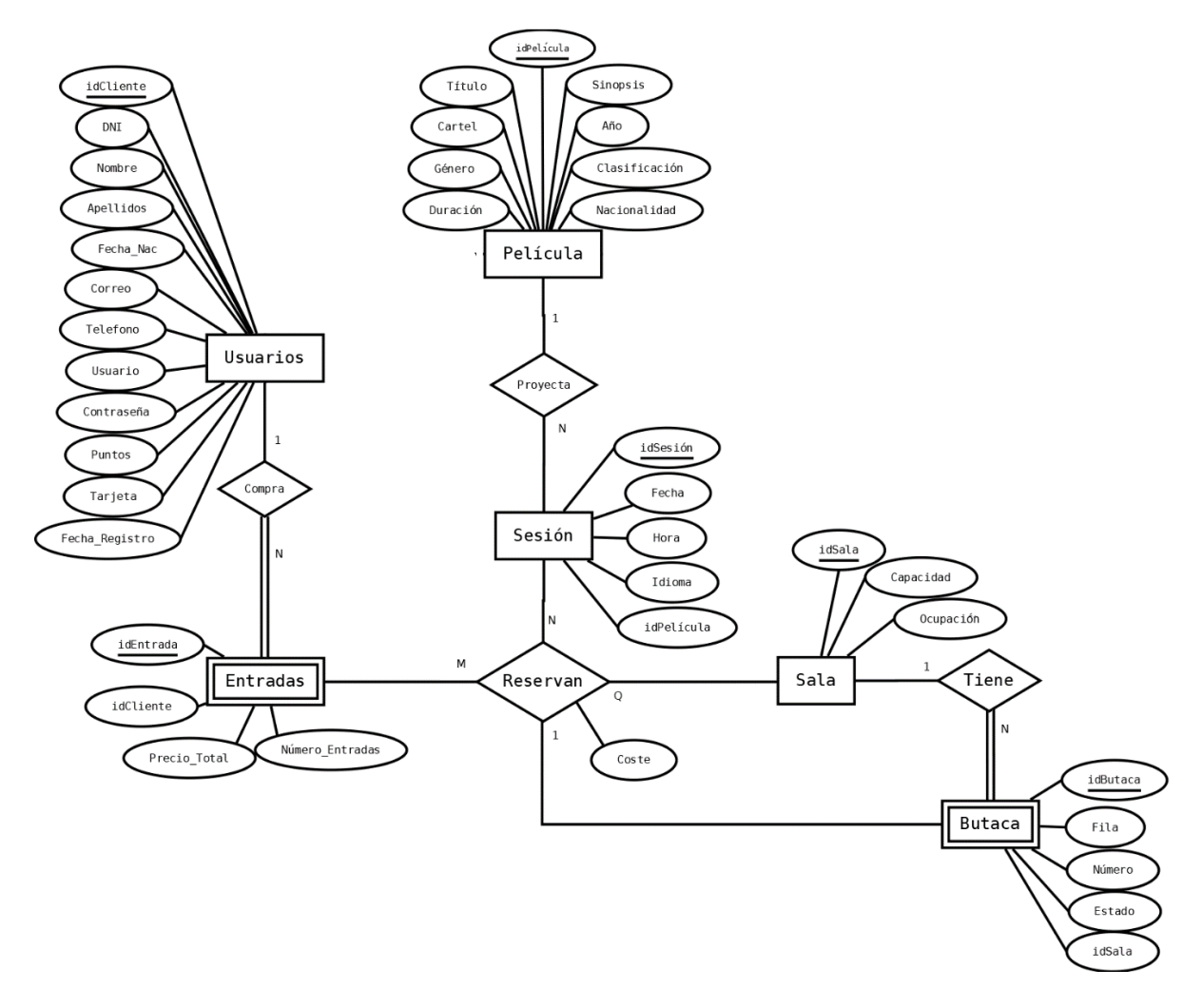

Ilustración 14: Modelo ER-2ª Fase

Una vez hecho completada la segunda fase, ya podemos ver las distintas entidades y relaciones con sus atributos, así como su cardinalidad.

El siguiente paso que se ha realizado para la creación de las bases de datos es traducir el modelo ER en el modelo relacional que es el que posteriormente implementaremos en el sistema gestor. El diagrama del modelo relacional quedaría de la siguiente forma:

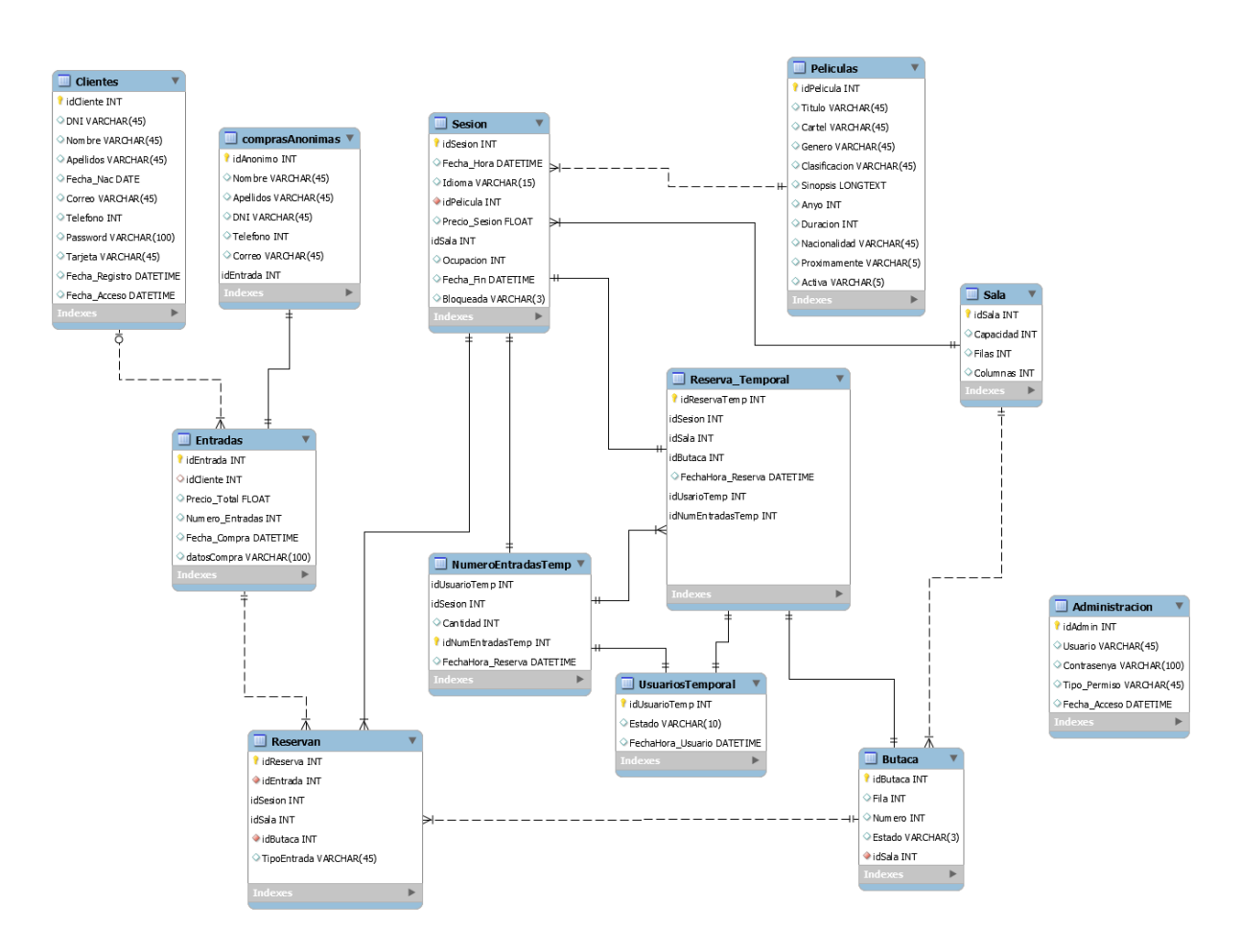

Ilustración 15: Modelo relacional

Este modelo relacional usa tablas auxiliares para permitir reserva temporal de butacas y también ofrece la posibilidad de hacer compras de forma anónima

Estas tablas temporales se usan para que cuando el usuario selecciona un número de entradas se cree una reserva temporal con una duración de 15 minutos para poder completar la compra, durante este periodo ese número de entradas no se asigna a otro usuario, lo cual permite que el número de entradas y de butacas final sea real y no tengamos luego duplicidades. El objetivo de usar tablas temporales es no sobrecargar las tablas principales con operaciones.

## **4.1.2. Backend de la aplicación**

Consideramos el backend de la aplicación a la parte de esta que se encarga de gestionar todos los procesos necesarios para que la web funcione correctamente. Estos procesos son invisibles para el usuario, pero son imprescindibles para su buen funcionamiento.

En este caso también tiene la misión de realizar contra la base de datos las peticiones necesarias para gestionar el buen funcionamiento del cine.

Toda esto se ha programado en PHP , a través del framework Phalcon. La elección de este framework se ha tomado considerando que Phalcon está escrito en Zephir y C. Gracias a estar escrito en este lenguaje permite así aumentar la velocidad de ejecución, reducir el número de recursos necesarios y manejar un mayor número de solicitudes por segundo, lo que lo sitúa por delante de otros frameworks más usados.

#### **4.1.3. Frontend de la aplicación**

La parte frontend de la aplicación es la que se encarga de la interacción con el usuario. Su función es permitir al usuario interactuar con la aplicación para realizar las distintas funciones que permite la aplicación.

Para esta parte se han usado HTML y CSS para el maquetado de la página web y JavaScript para permitir la interactividad de la página.

Para obtener un CSS que este bien organizado y sea atractivo de cara al usuario se ha utilizado el framework Bootstrap. Este framework permite de forma rápida y sencilla maquetar páginas web, ya que tiene una gran curva de aprendizaje que permite una rápida progresión si se tienen conceptos de maquetación.

## **4.2. Arquitectura de la información y diagramas de navegación**

#### **4.2.1. Arquitectura de la información**

La arquitectura de la información es la forma en la que organizamos y estructuramos la aplicación para mostrar la información de una forma clara y concisa. Observamos el siguiente orden en cuanto a los elementos que queremos mostrar según la vista:

#### **Vista de usuario**

- a) Cartelera.
- b) Selección de sesión
- c) Selección del tipo de entrada.
- d) Selección de butacas.
- e) Pago y finalización de la compra.

#### **Vista de administración**

- a) Gestión de salas.
- b) Añadir películas.
- c) Modificar películas.
- d) Programar sesiones.

Esta es la estructura básica de la información que se presenta al usuario. La información que se muestra en cada apartado varía según el apartado donde se encuentra el usuario.

## **4.2.2. Diagramas de navegación**

Los diagramas de navegación que se muestran a continuación pretenden mostrar cual es el proceso básico de navegación por la web.

Podemos considerar que existen tres zonas de navegación básica en la web, una que corresponde a la administración de la página, otra que corresponde al area de usuarios y por último, la correspondiente a la visualización de la cartelera y la compra de entradas.

#### **Diagrama de navegación de los usuarios**

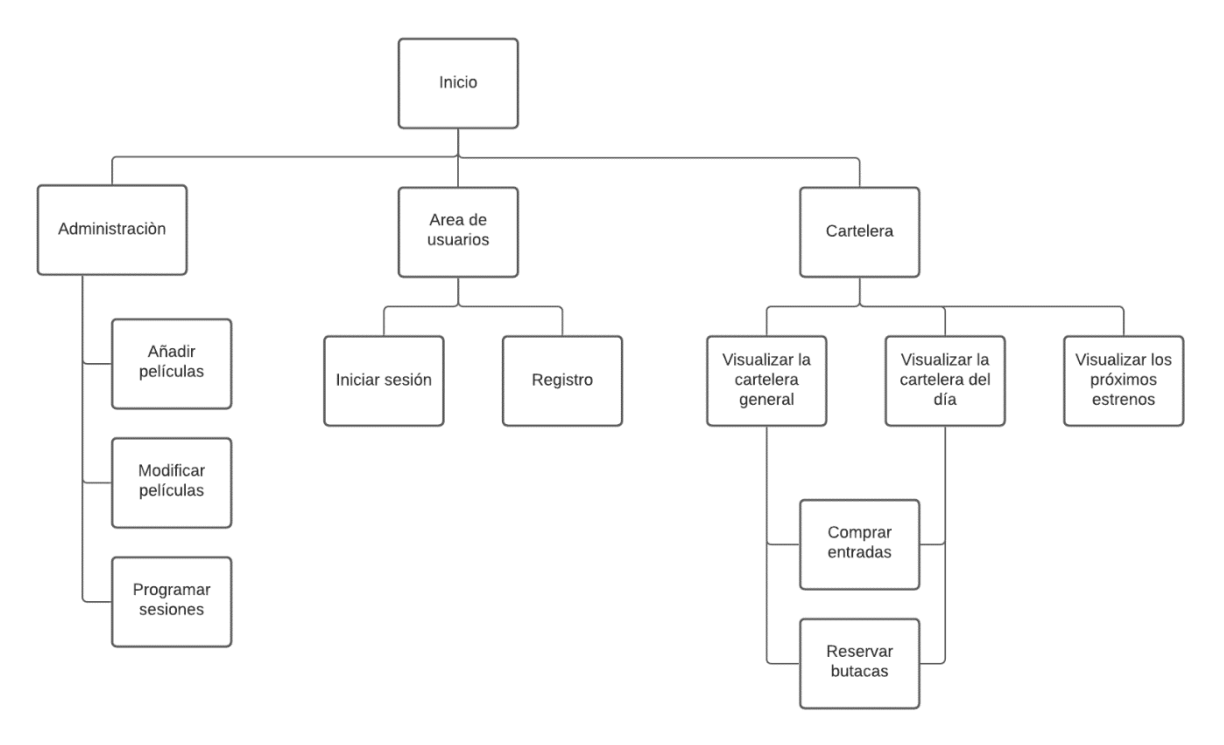

Ilustración 16: Diagrama navegación

#### **Diagrama de flujo**

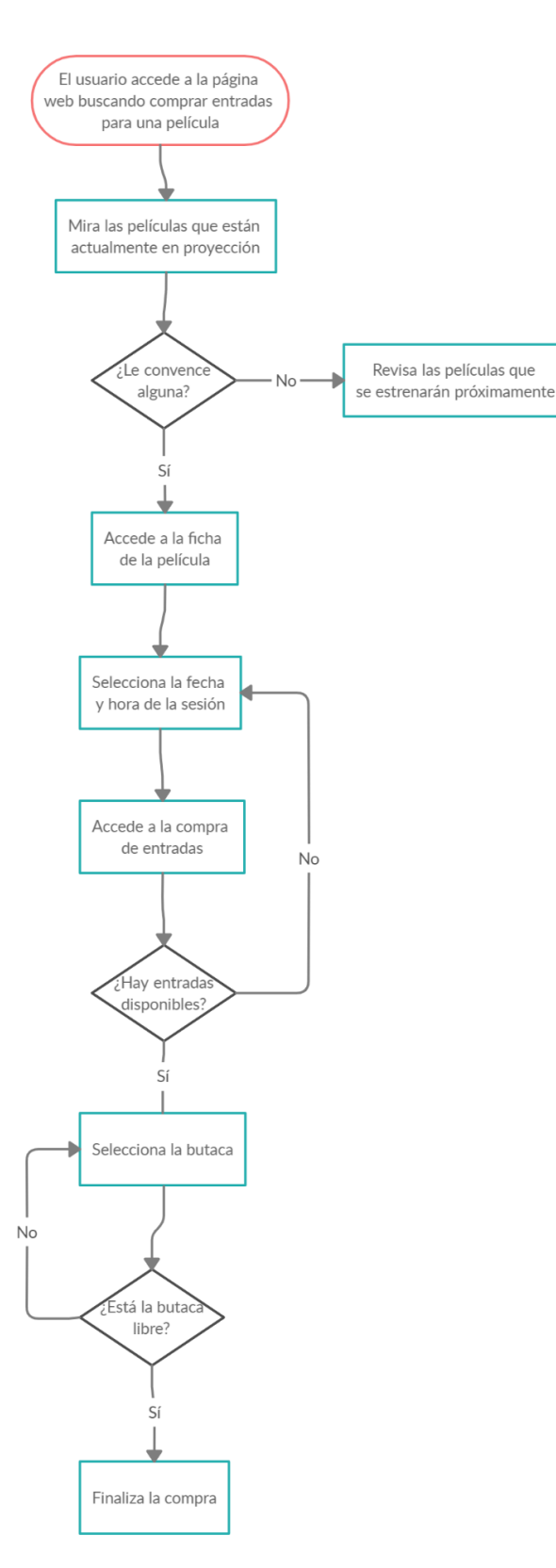

Ilustración 17: Diagrama de flujo

## **4.3. Diseño gráfico e interfaces**

#### **4.3.1. Estilos**

Este proyecto pretende crear un herramienta que permita a los usuarios agilizar y facilitar el proceso de compra de las entradas del cine. Esta herramienta está enfocada a ahorrar tiempo y darle facilidades a los usuarios, por lo que es muy importante crear un estilo que sea atractivo y fácil de usar de cara a los usuarios.

La interfaz del usuario ha de ser simple pero atractiva, invitando al usuario a permanecer en la página. Para que la experiencia sea lo más cómoda posible de ver y manejar, se ha trabajado una interfaz simple donde se facilite lo máximo posible el uso e intercambio de la información.

### **4.3.2. Paleta de colores**

El color ha sido un elemento muy importante en el diseño de la aplicación, ya que se ha buscado crear una combinación de colores que sea visualmente atractiva y agradable para el usuario.

El diseño de la paleta de colores ha variado mucho la concepción inicial al diseño final. Se pensaron inicialmente unos colores neutros de tono grisáceo para el fondo y al final el diseño final incluye un azul muy oscuro que transmite calma y serenidad.

A continuación podemos ver la paleta elegida:

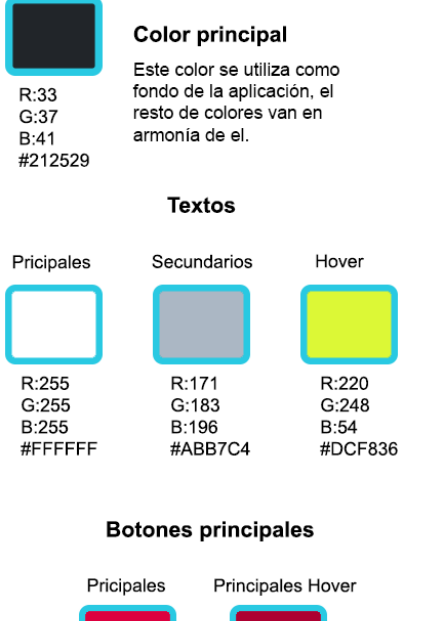

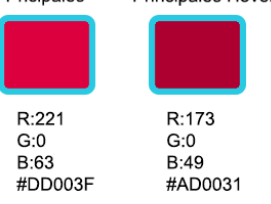

Ilustración 18: Paleta de colores

## **4.3.3. Tipografía**

Para la tipografía se han usado principalmente dos fuentes. Estas dos fuentes se han escogido del banco de Google Font para conseguir tener una fuente que este siempre accesible.

Las dos fuentes elegidas son Dosis y Nunito. Las podemos ver a continuación:

#### Dosis

Lorem ipsum dolor sit amet consectetur adipiscing elit

#### Nunito

Lorem ipsum dolor sit amet consectetur adipiscing elit

La fuente Dosis se utiliza en la aplicación para todos los títulos.

Los títulos tienen tamaños variados según la sección donde se encuentren:

- Los títulos de las películas que aparecen en la cartelera tienen un tamaño de 14px.
- Los títulos de la selección de butacas tienen un tamaño de 32px.
- Los títulos principales que aparecen en el resumen lateral tienen un tamaño de 28px, mientras que los secundarios tienen un tamaño de 20px.

La fuente nunito se utiliza para los datos técnicos de la película. Esta fuente se utiliza en un tamaño de 16px en general.

## **4.3.4. Nombre comercial y logotipo**

Para la realización de este proyecto se ha creado un nombre comercial y un logotipo para ser usado como referencia en una futura comercialización y promoción del proyecto.

Se ha establecido como nombre comercial "Cinematron", siendo esto un juego de palabras que proviene de darle una deformación de la palabra cinematógrafo.

Para el logotipo se ha creado una imagen sencillo que va en consonancia del estilo de la página, dando un cierto aire de antigüedad y nostalgia

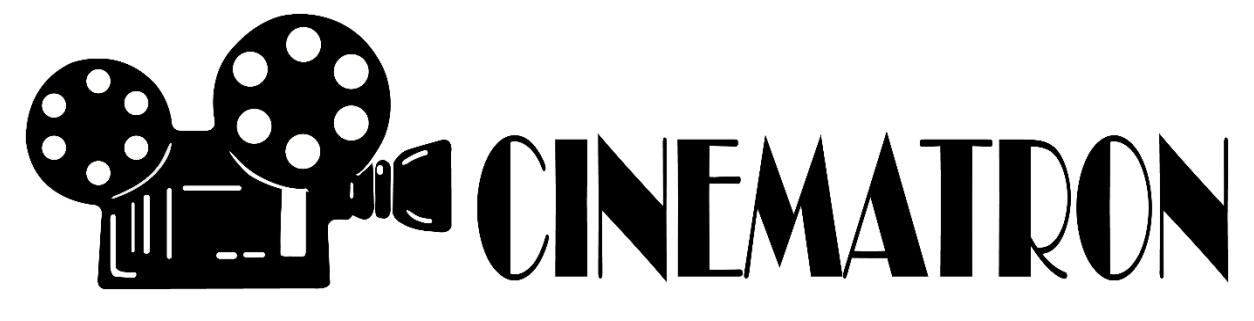

Ilustración 19: Logotipo principal

Para la creación del logo se ha usado una clara referencia a conceptos antiguos que generan nostalgia en el mundo del cine. Se ha usado una imagen representativa con el aspecto que tienen las cámara de cine antiguas y una tipografía que recuerda a los carteles que se colgaban en los cines antiguos .

#### **4.3.5. Usabilidad /UX**

Para la usabilidad se ha trabajado mucho la experiencia del usuario para conseguir crear una interfaz sencilla y accesible desde múltiples dispositivos.

Esta parte del proyecto es muy importante a la hora de definir el éxito o el fracaso del proyecto, ya que si un proyecto acaba teniendo una mala interfaz se puede convertir en una experiencia de navegación horrorosa para el usuario.

Para poder conseguir esto se han utilizado los principios que se han aprendido durante el grado, en base a esto se ha decido usar los 10 principios de usabilidad de Jackob Nielsen. Estos principios se rigen por los siguientes conceptos:

- Visibilidad del estado del Sistema
- Relación entre el sistema y el mundo real
- Control y libertad del usuario
- Consistencia y estándares de usabilidad
- Prevención de errores en usabilidad
- Reconocer antes que recordar
- Flexibilidad y eficiencia en el uso
- Diseño estético y minimalista
- Ayudar a los usuarios a reconocer y corregir sus errores
- Ayuda y documentación

#### **4.4. Lenguajes de programación y APIs utilizados**

A la hora de definir que lenguaje de programación es el óptimo para el proyecto, no hay que dejarse llevar solo porque una lenguaje o framework sea más usado o este actualmente de moda entre los programadores, siempre hay que intentar adecuar esto en función de las necesidades que tiene el proyecto.

Para este tipo de proyectos se necesita aunar diferentes tecnologías que se comuniquen de la forma más eficiente posible y así se puedan ejecutar las diferentes funciones que se han pensado para la aplicación.

Este proyecto se ha proyectado sobre una arquitectura de tres capas, las cuales podemos decir que son: Capa de datos, capa de lógica de negocio y capa de presentación.

#### **4.4.1. Capa de datos**

Esta capa se encarga de mantener la persistencia y la integridad de los datos de la aplicación.

Para definir el lenguaje que se ha usado en esta capa se han tenido en cuenta los diferentes lenguajes existentes en el mercado, tales como: MySQL, PostgreSQL, MariaDB o mongoDB.

Al final se ha decidido usar MySQL para la capa de datos, debido a que es un lenguaje que ofrece una gran velocidad y rendimiento sin gastar unos recursos desmesurados.

Otra motivo importante que ha llevado a la elección de este lenguaje es que existe una gran multitud de manuales y documentación que nos va a permitir optimizar el rendimiento del sistema y conseguir un buen funcionamiento de la aplicación.

Para administrar las bases de datos MySQL a través de un sistema gestor se ha elegido phpmyadmin, ya que es perfectamente compatible con el proyecto.

### **4.4.2. Capa lógica de negocio**

La capa de presentación es la que se encarga de manejar las peticiones que realiza el usuario sobre la aplicación. También es la capa que se encarga de puente entre la capa de datos y la de presentación.

Para esta capa ha habido menos dudas a la hora de elegir el lenguaje de programación, se ha escogido el lenguaje PHP ya que es un lenguaje óptimo para el desarrollo de aplicaciones web.

La duda que existía a la hora de elegir PHP es que framework usar. Yo personalmente me he decantado por usar Phalcon, ya que es un framework que aunque en un principio sea menos usado que otros, tiene un rendimiento superior a los demás.

Por ejemplo, si analizamos la siguiente grafica que nos proporciona el mismo desarrollador del framework, vemos que a la hora de gestionar el número de peticiones por segundo Phalcon es superior a los otros.

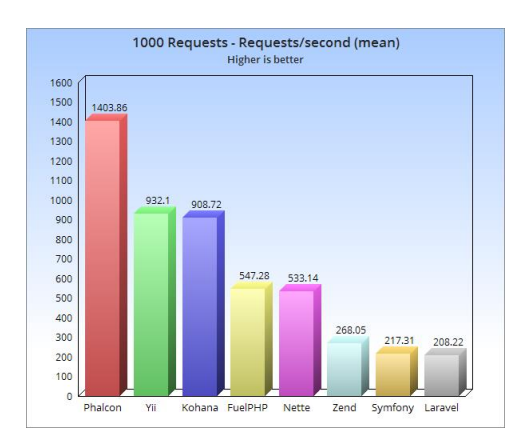

Ilustración 20: Peticiones por segundo (Benchmarking Phalcon-Phalcon.io)

### **4.4.3. Capa de presentación**

La capa de presentación es la que está en contacto con el usuario, ya sea para permitir la interacción con la aplicación, o para mostrar la información que el usuario quiere ver.

Para esta capa se han usado varios lenguajes que juntos le dan forman esta cap. Estos lenguajes son:

- HTML: Este lenguaje se usa para la interacción con la aplicación y mostrar la información al usuario.
- JavaScript: Este lenguaje se ha usado para dotar de dinamismo a la página y permitir realizar ciertas acciones en esta capa que no permite el lenguaje HTML.
- Bootstrap: Aunque Bootstrap no es un lenguaje propiamente dicho como tal, ya que es un framework que sirve para facilitarnos el manejo del CSS de la web. Gracias a él podemos dar el estilo grafico a la web y permitir también crear una web adaptativa a los diferentes dispositivos.

## **5. Implementación**

### **5.1.1. Requisitos de instalación**

En cuanto a términos de requisitos de instalación no hay que destacar grandes cosas. La aplicación se puede desplegar en servidores Windows o Linux sin ningún tipo de problemas si se añade el software necesario.

Esta aplicación ha sido desarrollada en un equipo con W7 y se desplegado para probarla tanto en W7 como en un Windows Server 2016.

No se necesita ningún requisito especial en cuanto a componentes del equipo.

Lo único que se necesita es instalar un software que se encargue de gestionar el servidor. Yo personalmente he usado XAMPP para que se encargue de la gestión de las bases de datos MySQL y del servidor apache.

En el siguiente apartado se detalla con claridad como instalar, configurar y desplegar la aplicación.

### **5.1.2. Instrucciones de instalación**

Para poder desplegar la instalación en el servidor es necesario previamente haber instalador y configurado la infraestructura necesaria.

En el siguiente apartado se explicará detalladamente como realizar todo el proceso de instalación y configuración para permitir el acceso. Aunque no es un proceso complicado hay que hacer ciertas modificaciones para que no haya problemas y se instale correctamente todo.

Dentro de la carpeta del proyecto se adjunta todos el software necesario para completar la instalación correctamente.

Para empezar necesitamos instalar XAMP en el servidor, únicamente necesitaremos el módulo apache y el módulo MySQL. Este proceso no hace falta detallarlo gráficamente, ya que únicamente hay que seguir los pasos que dice la aplicación-

Una vez completada la instalación abrimos el programa y arrancamos los módulos Apache y MySQL para ver que funcionan correctamente, en la siguiente imagen vemos como debería quedar el programa funcionando correctamente:

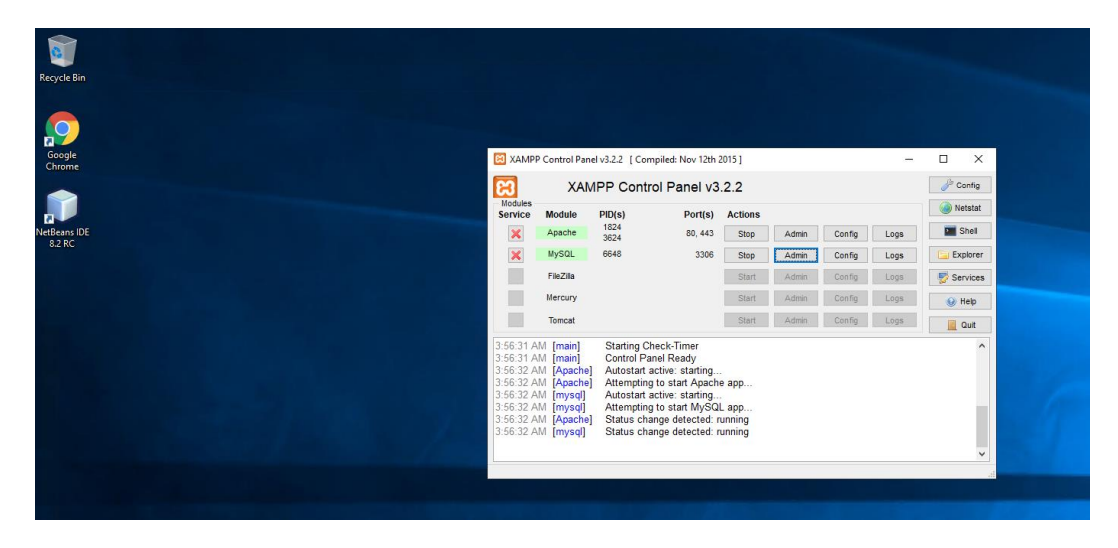

Ilustración 21: Panel de control de XAMPP

Una vez hecho esto el siguiente paso es instalar en el equipo el proyecto. Para que ello lo que hemos de hacer es colocar la carpeta del proyecto en C:\xampp\htdocs\.

El siguiente paso necesario para que funcione el proyecto de forma correcta es insertar las bases de datos en el gestor. Para ello abrimos XAMPP y hacemos clic y en MySQL. Esto hará que se nos habrá la ventana de phpMyAdmin que es el programa encargado de gestionar las bases de datos.

Lo primero que tendremos que hacer es crear un esquema para la base de datos. Para ello en la nueva que se nos ha abierto hacemos clic en la pestaña Databases. Es necesario llamar al esquema "cinematron" y seleccionar utf8\_spanish2\_ci.

En la siguiente imagen se ve cómo debería quedar todo previo a darle a crear:

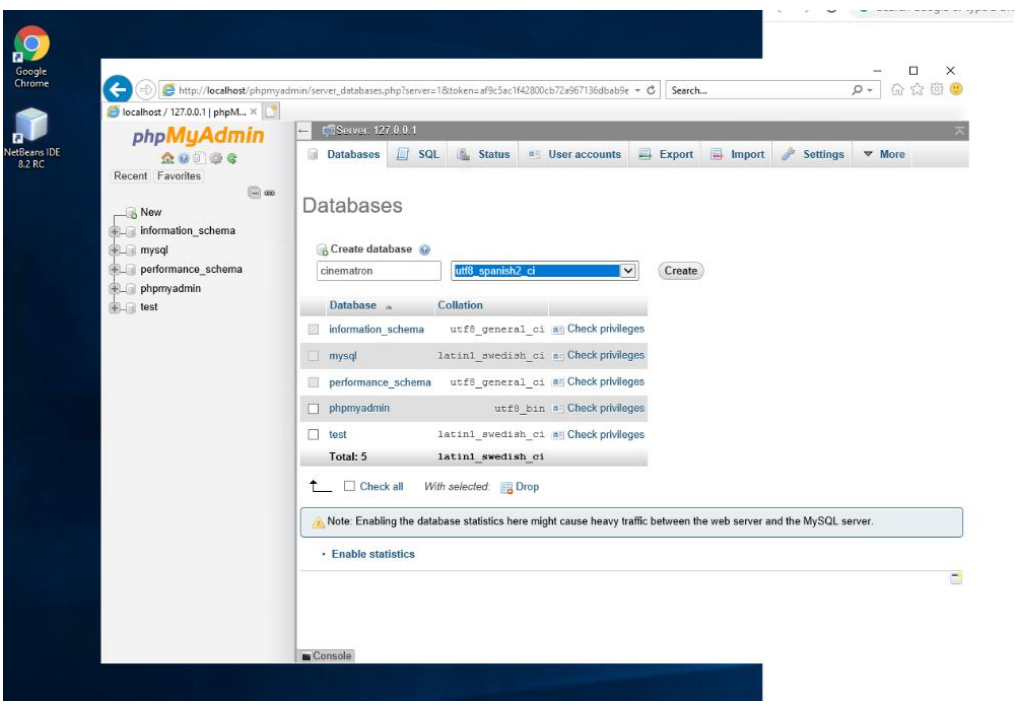

Ilustración 22: Creación del esquema

Una vez creado el esquema, el siguiente paso necesario es restaurar la bases de datos para tener las tablas necesarias. Para ello debemos ir a la pestaña de import y seleccionar el archivo .sql que se adjunta.

A continuación se muestra cómo debería quedar todos los ajustes:

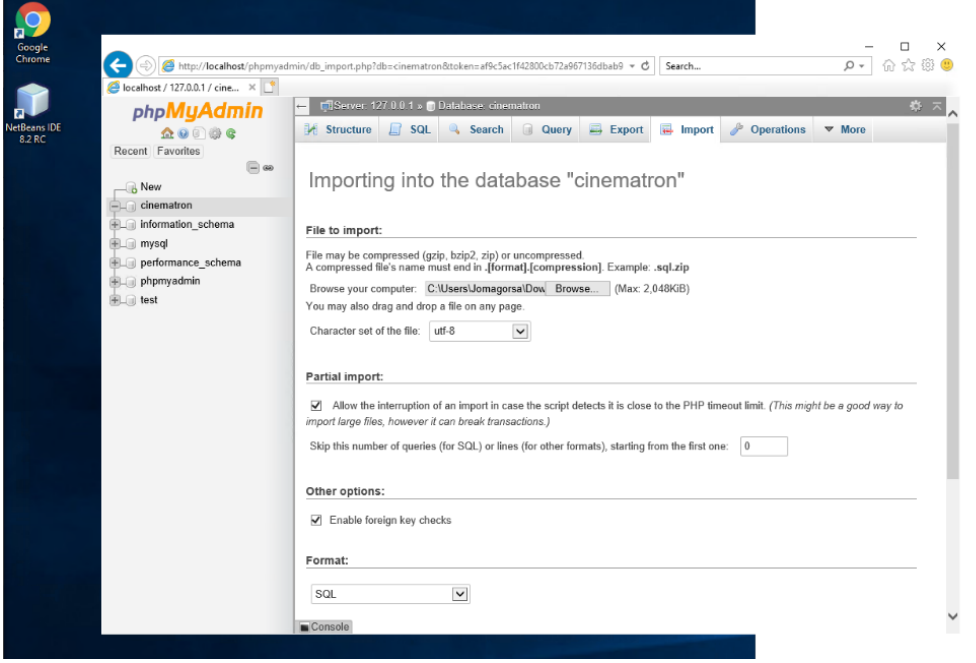

Ilustración 23: Importación del archivo SQL

Una vez hecho si pulsamos en el esquema veremos que ya tenemos todas las tablas instaladas tal y como se ve a continuación:

|                    | phpMyAdmin                                                                                                    |        | <b>Control 1717011 b Distance condition</b> |            |        |                |                                                                                  |                                           |  |                   |                  |                                |                      |                  |                |
|--------------------|----------------------------------------------------------------------------------------------------|--------|---------------------------------------------|------------|--------|----------------|----------------------------------------------------------------------------------|-------------------------------------------|--|-------------------|------------------|--------------------------------|----------------------|------------------|----------------|
|                    | $\Omega$ . $\Box$                                                                                                    |        | Structure                                   | $\Box$ SQL |        | Search         | <b>Query</b>                                                                     | $\Rightarrow$ Export $\Rightarrow$ Import |  | <b>Operations</b> |                  | <b>All Privileges</b>          | $\triangledown$ More |                  |                |
|                    | Recent Favorites                                                                                                    |        |                                             |            |        |                |                                                                                  |                                           |  |                   |                  |                                |                      |                  |                |
| Google             | $\Box$ $\infty$                                                                                                    |        | Table 4                                     |            | Action |                |                                                                                  |                                           |  |                   | <b>Rows</b> Type | <b>Collation</b>               |                      |                  | Size Overhead  |
| Chrome             | <b>B</b> New                                                                                                    |        | actor                                       |            |        |                | ★ 国 Browse M Structure → Search 3-i Insert 最 Empty ● Drop                        |                                           |  |                   |                  | 0 InnoDB utf8_spanish_ci       |                      | 16               |                |
|                    | $=$ $\Box$ cinematron                                                                                                    |        |                                             |            |        |                |                                                                                  |                                           |  |                   |                  |                                |                      | KiB              |                |
|                    | $+$ $\odot$ Events                                                                                                    |        | actuan                                      |            |        |                | Structure Search 3: Insert Empty ● Drop                                          |                                           |  |                   |                  | 0 InnoDB utf8_spanish_ci       |                      | 48<br>KiB        |                |
| <b>VetBeans II</b> | $\Box$ Tables                                                                                                    |        |                                             |            |        |                |                                                                                  |                                           |  |                   |                  |                                |                      | 32               |                |
| 8.2 RC             | $\Box$ New<br>$+ - \epsilon$ actor<br>$+$ $\sim$ actuan                                                                                                    | □      | administracion                              |            |        |                | Structure Search 3- Insert Me Empty ● Drop                                       |                                           |  |                   |                  | 1 InnoDB utf8_spanish_ci       |                      | KiB              |                |
|                    |                                                                                                    | П      | butaca                                      |            |        |                | <b>Browse</b> For Structure & Search <b>Red Insert Example Of Drop</b>           |                                           |  |                   |                  | 250 InnoDB utf8_spanish_ci     |                      | 32               |                |
|                    |                                                                                                    |        |                                             |            |        |                |                                                                                  |                                           |  |                   |                  |                                |                      | KiB              |                |
|                    | $+$ $\rightarrow$ administracion                                                                                                    | $\Box$ | clientes                                    |            |        |                | Browse M Structure & Search 3: Insert PEmpty O Drop                              |                                           |  |                   |                  | 12 InnoDB utf8 spanish ci      |                      | 48<br>KiB        |                |
|                    | $+ -$ butaca                                                                                                    |        | comprasanonimas                             |            |        |                | Browse K Structure & Search 3. Insert Empty O Drop                               |                                           |  |                   |                  | 3 InnoDB utf8_spanish_ci       |                      | 32               |                |
|                    | $+$ $\blacksquare$ clientes                                                                                                    |        |                                             |            |        |                |                                                                                  |                                           |  |                   |                  |                                |                      | <b>KiB</b>       |                |
|                    | +_ comprasanonimas<br>$+$ director<br>+Le dirigen<br>$+$ $\rightarrow$ entradas<br>$+$ $\rightarrow$ numeroentradastemp<br>$\leftarrow$ peliculas<br>$+$ promo<br>$+$ <i>puntuaciones</i><br>+Live registrocompras<br>$+$ $\sqrt{ }$ reservan<br>+Le reserva_temporal<br>$+ -$ sala<br>$+ -$ sesion<br>$+$ tarjetaclub<br>$+$ $\rightarrow$ usuariostemporal | П      | director                                    |            |        |                | Browse M Structure & Search 3. Insert PEmpty O Drop                              |                                           |  |                   |                  | 0 InnoDB utf8_spanish_ci       |                      | 16<br>KiB        |                |
|                    |                                                                                                    |        | dirigen                                     |            |        |                | Browse & Structure & Search 3. Insert Empty ● Drop                               |                                           |  |                   |                  | 0 InnoDB utf8 spanish ci       |                      | 32               |                |
|                    |                                                                                                    | □      |                                             |            |        |                |                                                                                  |                                           |  |                   |                  |                                |                      | <b>KiB</b>       |                |
|                    |                                                                                                    | П      | entradas                                    |            |        |                | Browse Constructure & Search To Insert Empty O Drop                              |                                           |  |                   |                  | 3 InnoDB utf8_spanish_ci       |                      | 32<br>KiB        |                |
|                    |                                                                                                    |        |                                             |            |        |                | numeroentradastemp ★ Fil Browse → Structure → Search at Insert Hill Empty ● Drop |                                           |  |                   |                  | 0 InnoDB utf8 spanish ci       |                      | 48               |                |
|                    |                                                                                                    |        |                                             |            |        |                |                                                                                  |                                           |  |                   |                  |                                |                      | <b>KiB</b>       |                |
|                    |                                                                                                    | п      | peliculas                                   |            |        |                | Browse M Structure & Search To Insert E Empty O Drop                             |                                           |  |                   |                  | 9 InnoDB utf8_spanish_ci       |                      | 16               |                |
|                    |                                                                                                    |        |                                             |            |        |                |                                                                                  |                                           |  |                   |                  |                                |                      | KiB<br>16        |                |
|                    |                                                                                                    | □      | promo                                       |            |        |                | <b>Browse</b> For Structure & Search The Insert Empty O Drop                     |                                           |  |                   |                  | 22 InnoDB utf8_spanish_ci      |                      | <b>KiB</b>       |                |
|                    |                                                                                                    | $\Box$ | puntuaciones                                |            |        |                | <b>Browse</b> Structure & Search <b>is Insert</b> Empty O Drop                   |                                           |  |                   |                  | 0 InnoDB utf8_spanish_ci       |                      | 48               |                |
|                    |                                                                                                    |        |                                             |            |        |                |                                                                                  |                                           |  |                   |                  |                                |                      | KiB              |                |
|                    |                                                                                                    | п      | registrocompras                             |            |        |                | Structure & Search ave Insert He Empty ● Drop                                    |                                           |  |                   |                  | 0 InnoDB utf8 spanish ci       |                      | 48<br><b>KiB</b> |                |
|                    |                                                                                                    | П      | reservan                                    |            |        |                | Structure Search 3- Insert Me Empty ● Drop                                       |                                           |  |                   |                  | 4 InnoDB utf8_spanish_ci       |                      | 64               |                |
|                    |                                                                                                    |        |                                             |            |        |                |                                                                                  |                                           |  |                   |                  |                                |                      | KiB              |                |
|                    |                                                                                                    |        | reserva temporal                            |            |        |                | Structure & Search ave Insert He Empty ● Drop                                    |                                           |  |                   |                  | 0 InnoDB utf8 spanish ci       |                      | 80<br>KiB        |                |
|                    | information_schema<br><b>FLIII</b> mysql                                                                                                    | П      | sala                                        |            |        |                | Browse M Structure & Search 3: Insert Empty O Drop                               |                                           |  |                   |                  | 5 InnoDB utf8_spanish_ci       |                      | 16               |                |
|                    |                                                                                                    |        |                                             |            |        |                |                                                                                  |                                           |  |                   |                  |                                |                      | KiB              |                |
|                    | +Liil performance_schema<br>phpmyadmin                                                                                                    |        | sesion                                      |            |        |                | <b>Browse</b> Fig. Structure & Search <b>Red Insert Example Of Drop</b>          |                                           |  |                   |                  | 39 InnoDB utf8 spanish ci      |                      | 48<br>KiB        |                |
|                    | $+$ $\Box$ test                                                                                                    |        | tarjetaclub                                 |            |        |                | Structure Search 3- Insert E Empty O Drop                                        |                                           |  |                   |                  | 0 InnoDB utf8_spanish_ci       |                      | 32               |                |
|                    |                                                                                                    |        |                                             |            |        |                |                                                                                  |                                           |  |                   |                  |                                |                      | KiB              |                |
|                    |                                                                                                    |        | usuariostemporal                            |            |        |                | A Fil Browse → Structure → Search Sid Insert File Empty ● Drop                   |                                           |  |                   |                  | 4 InnoDB utf8 spanish ci       |                      | 16<br>KiB        |                |
|                    |                                                                                                    |        | 20 tables                                   |            | Sum    |                |                                                                                  |                                           |  |                   |                  | 352 InnoDB utf8_spanish_ci 720 |                      |                  | 0 <sub>B</sub> |
|                    |                                                                                                    |        |                                             |            |        |                |                                                                                  |                                           |  |                   |                  |                                |                      | KiB              |                |
|                    |                                                                                                    |        | Check all                                   |            |        | With selected: |                                                                                  | $\checkmark$                              |  |                   |                  |                                |                      |                  |                |
|                    |                                                                                                    |        |                                             |            |        |                |                                                                                  |                                           |  |                   |                  |                                |                      |                  |                |
|                    |                                                                                                    |        | Console                                     |            |        |                |                                                                                  |                                           |  |                   |                  |                                |                      |                  |                |

Ilustración 24: Tablas en phpMyAdmin

El siguiente paso para que funcione el proyecto es poner el archivo DLL que viene adjunto dentro del zip del proyecto en la ruta C:\xampp\php\ext.

Posteriormente hemos de modificar el archivo C:\xampp\php\php.ini para decirle a apache que debe cargar el módulo phalcon. Dentro del archivo php.ini de nuestro servidor hemos de poner al final de la sección "Dynamic Extensions" la siguiente línea: extension=php\_phalcon.dll.

En la siguiente imagen se muestra cómo debería quedar el archivo php:

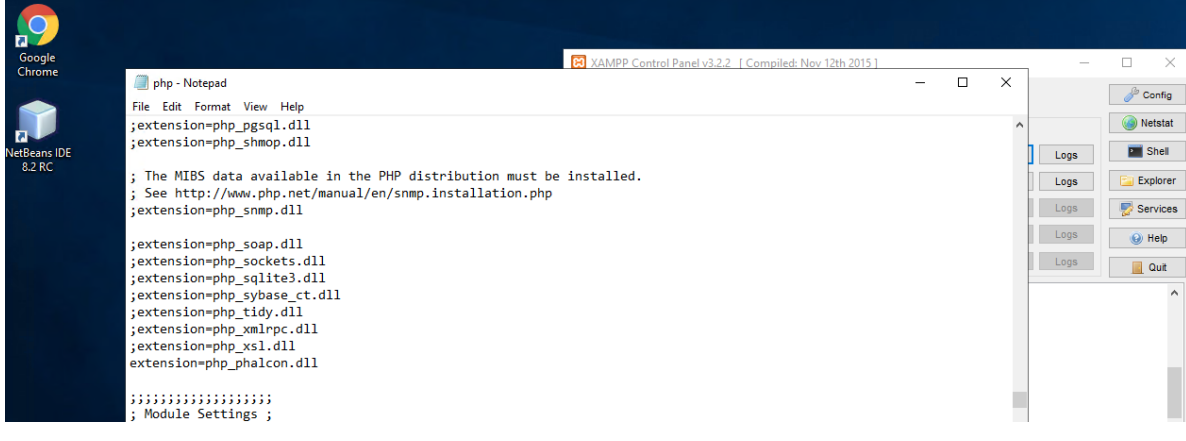

Ilustración 25:Fichero php.ini

Una vez hecho esto ya podemos acceder al servidor en local para ver que todo funciona. Para ello abrimos una ventana del navegador y ponemos la dirección http://localhost/cinematron/.

A continuación se muestra la aplicación ya desplegada en el servidor:

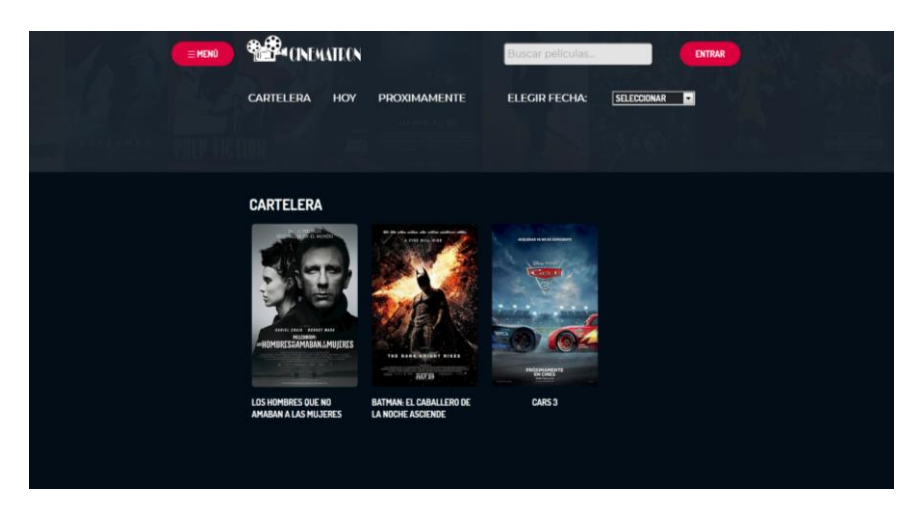

Ilustración 26: Pantalla inicial

## **6. Demostración**

#### **6.1. Instrucciones de uso**

#### **6.1.1. Vista del usuario**

Lo primero que ve el usuario al acceder a la página es la portada del cine donde se muestran todas las películas que se encuentran en proyección actualmente. En esta portada el usuario tiene distintas opciones para navegar por la aplicación.

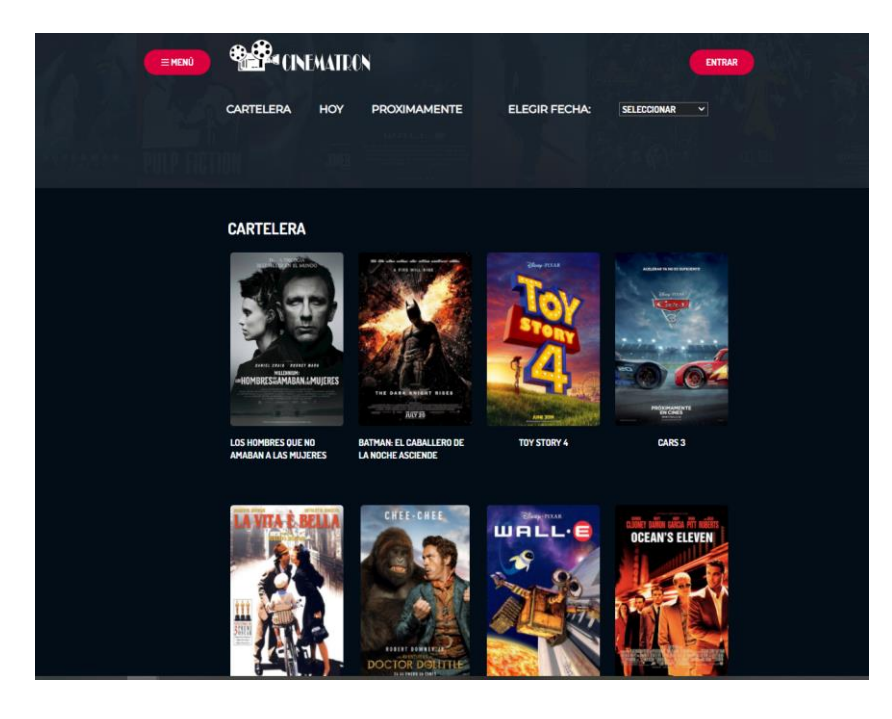

Ilustración 27: Portada de la aplicación

Unas de las opciones que tenemos en la aplicación es ver las películas que se van a proyectar en el mismo día que estemos en la página. Si accedemos a este menú vemos la siguiente disposición:

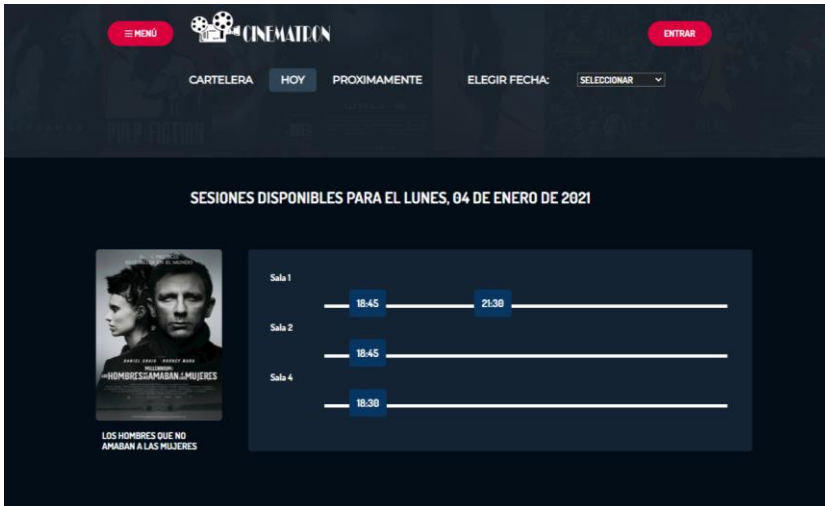

Ilustración 28: Sesiones para hoy

Como he mencionado anteriormente, esta pantalla nos permite ver las películas que se encuentran en proyección en el cine en el día.

En la pantalla anterior podemos ver las películas agrupadas por salas y horas para visualizar fácilmente la información.

En el menú de navegación también tenemos una sección llamada próximamente. Esta sección sirve para mostrar películas que no están actualmente en cartelera, pero por motivos de promoción se quiere publicitar anteriormente. Para marcar una película como próximo estreno es necesario activar la casilla correspondiente en las opciones de administración de películas.

La última opción que podemos encontrar en el menú de navegación es la de elegir fecha. En esta podemos ver en un desplegable donde aparecen todas las fechas que hay programadas sesiones. Este detalle se aprecia en la siguiente captura:

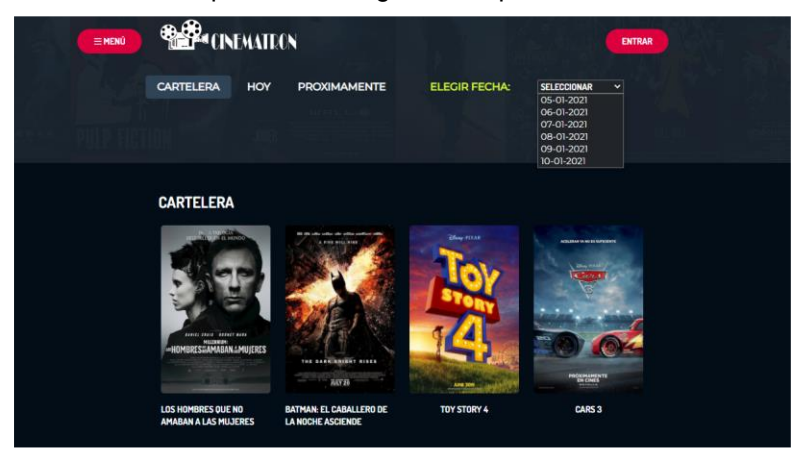

Ilustración 29: Desplegable fechas

Una vez vistas las opciones de navegación, el siguiente paso es ver cómo podemos visualizar la información de las películas y proceder al proceso de compra de entradas.

La primera opción que tenemos para acceder a la ficha de una película, ver cuando se proyecta y proceder al proceso de compra es poner el ratón sobre el cartel de ella. Al hacer esto nos aparecerá un icono que nos permitirá acceder a la ficha de la película y ver cuál es su programación.

Se puede apreciar este detalle claramente en la siguiente imagen:

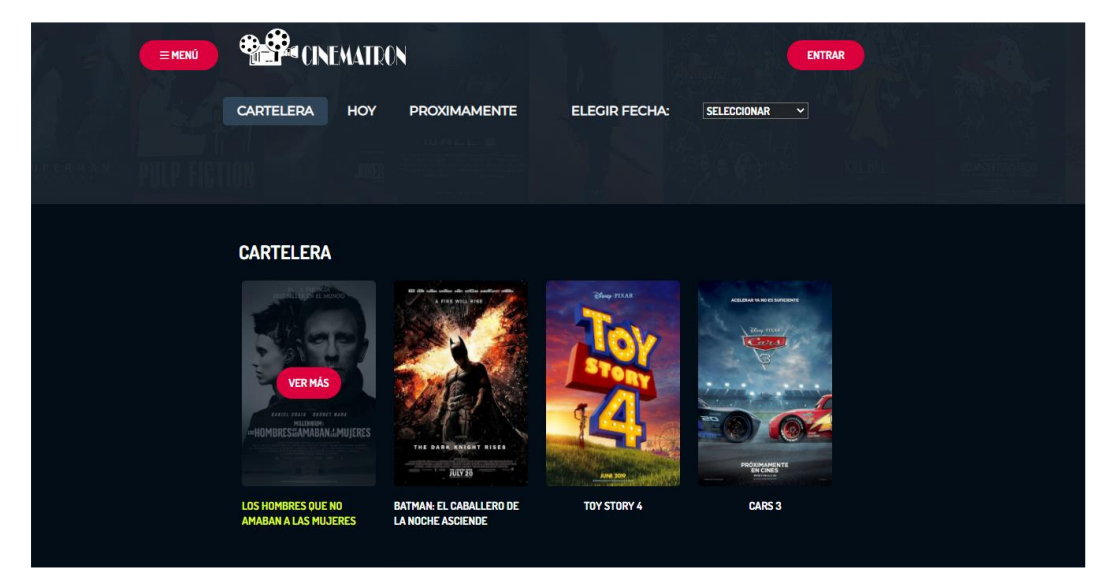

Ilustración 30: Botón ver más

Una vez pulsamos en el botón de ver más nos aparece la siguiente pantalla:

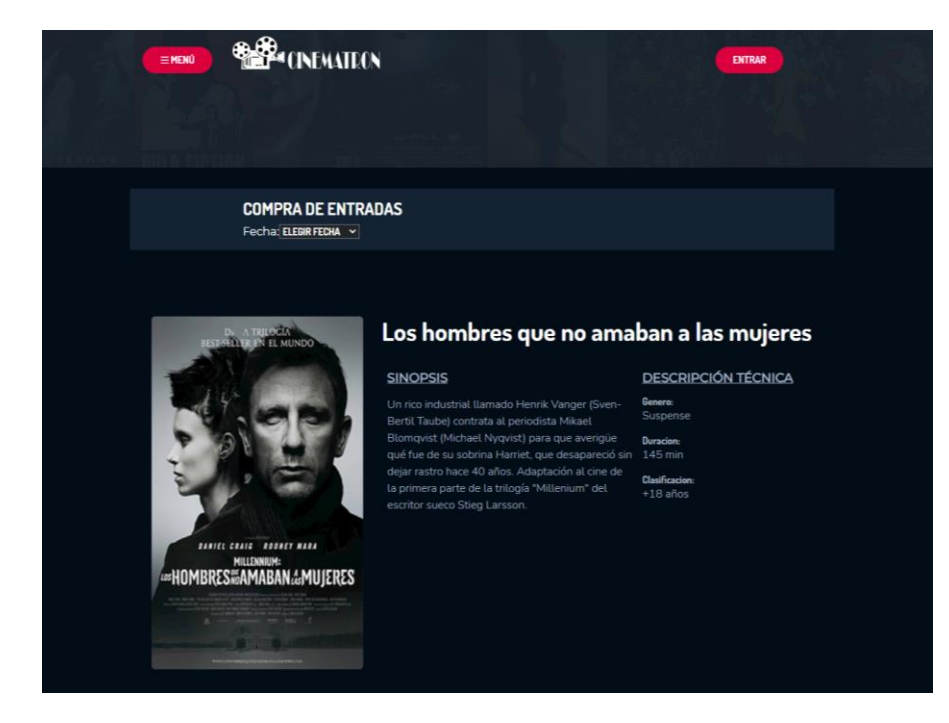

Ilustración 31: Ficha técnica y compra de entradas

En esta pantalla podemos ver la información y datos técnicos de la película y un desplegable donde se nos muestra la fecha de proyecciones programada.

Como he dicho anteriormente, lo más importante de esta pantalla es el desplegable que es lo que nos permitirá avanzar en la compra de entradas. Si hacemos clic en el desplegable vemos las fechas disponibles de la siguiente forma:

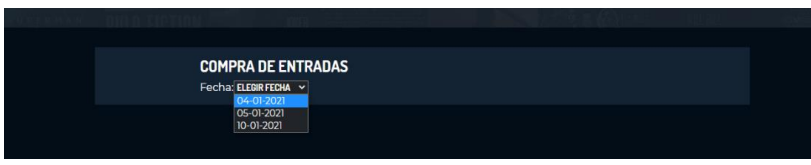

Ilustración 32:Seleccion de fecha

Al pulsar sobre la fecha que queremos vemos que se nos abren las siguientes opciones:

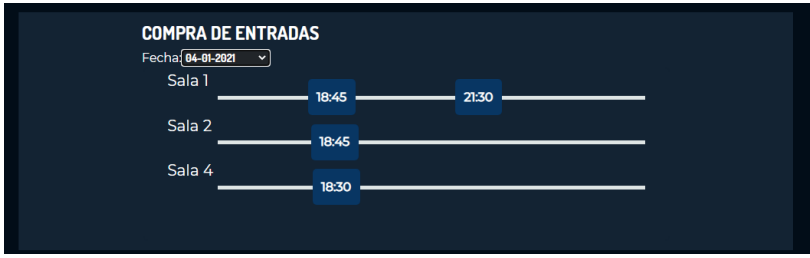

Ilustración 33: Vista de sala por fechas

Podemos ver cómo nos aparece un menú con las diferentes horas en las que se va a proyectar la película ese día. Si hacemos clic sobre una hora determinada el programa nos llevara a la siguiente pantalla de compra de entrada, donde ya tendremos que elegir el tipo de entradas que queremos comprar. La pantalla es la siguiente:

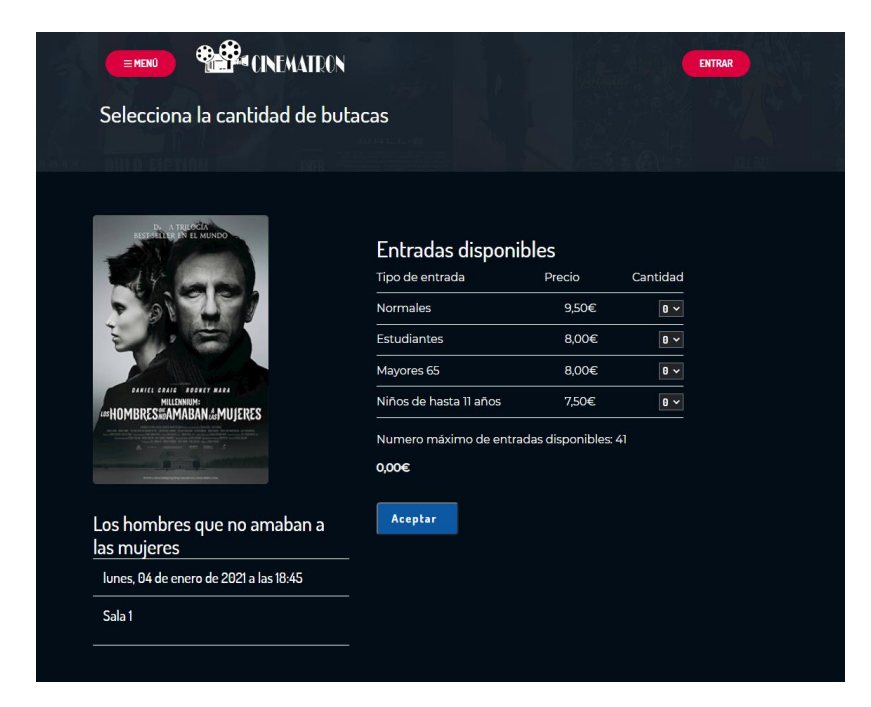

Ilustración 34: Selección entradas

Como podemos apreciar, en esta pantalla hay varias cosas importantes.

Lo primero que vemos es que hay varios desplegables que nos permiten seleccionar la cantidad de entradas que queremos comprar. Esta cantidad no es una información ficticia, puesto que si no quedan entradas disponibles no podremos continuar el proceso de compra.

Podemos apreciar en la siguiente imagen que si seleccionamos una entrada las entradas disponibles han bajado de 41 a 40:

| Tipo de entrada                           | Precio | Cantidad        |
|-------------------------------------------|--------|-----------------|
| <b>Normales</b>                           | 9.50€  |                 |
| <b>Estudiantes</b>                        | 8,00€  | $\theta$ $\sim$ |
| Mayores <sub>65</sub>                     | 8.00€  | $\theta \sim$   |
| Niños de hasta 11 años                    | 7.50€  | $\theta$ $\sim$ |
| Numero máximo de entradas disponibles: 40 |        |                 |

Ilustración 35: Selección número de entradas

Una vez hayamos seleccionado la cantidad de entradas que queremos al darle a aceptar pasaremos a la pantalla de selección de butacas. Tal y como vemos a continuación, en esta pantalla veremos los asientos que están libres y ocupados en la proyección.

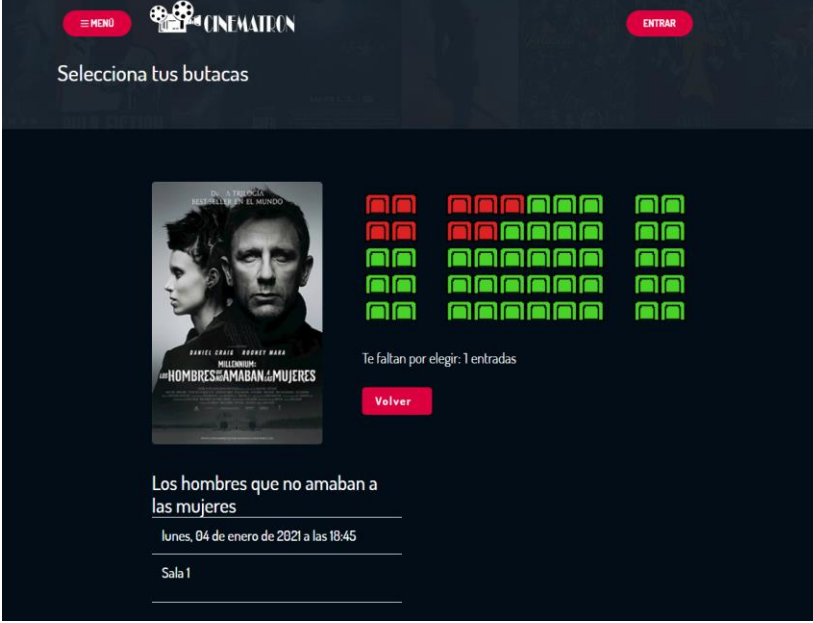

Ilustración 36: Butacas disponibles

La leyenda de color es sencilla de entender. En color rojo nos aparecen los asientos que están ocupados por otros usuarios, y en color verde nos aparecen los asientos disponibles.

Para seleccionar el asiento que queremos simplemente hemos de pulsar sobre un asiento disponible. Tras esto el programa creara una reserva temporal para nosotros y que otro usuario no pueda reservar el mismo asiento que nosotros. Nosotros veríamos nuestra reserva de la siguiente forma:

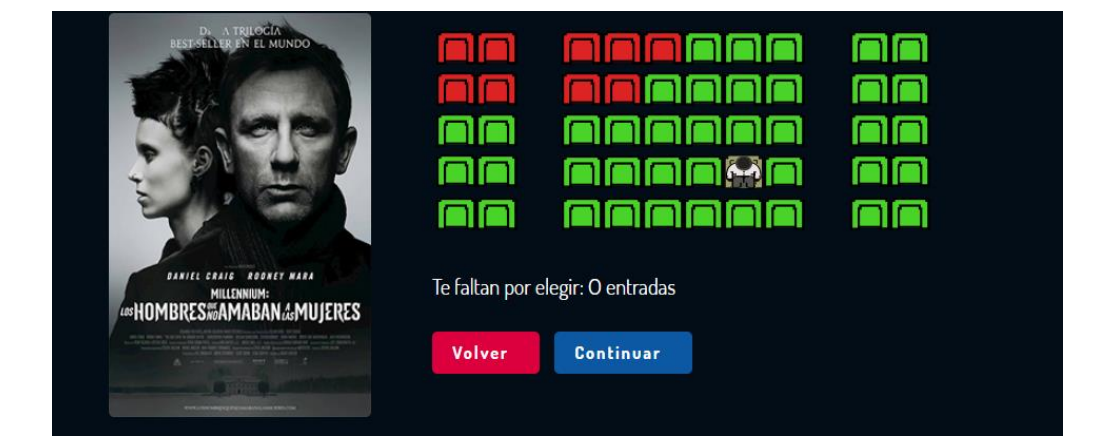

Ilustración 37: Asiento seleccionado

Una vez tenemos la reserva la siguiente pantalla que vemos al pulsar en continuar es la siguiente:

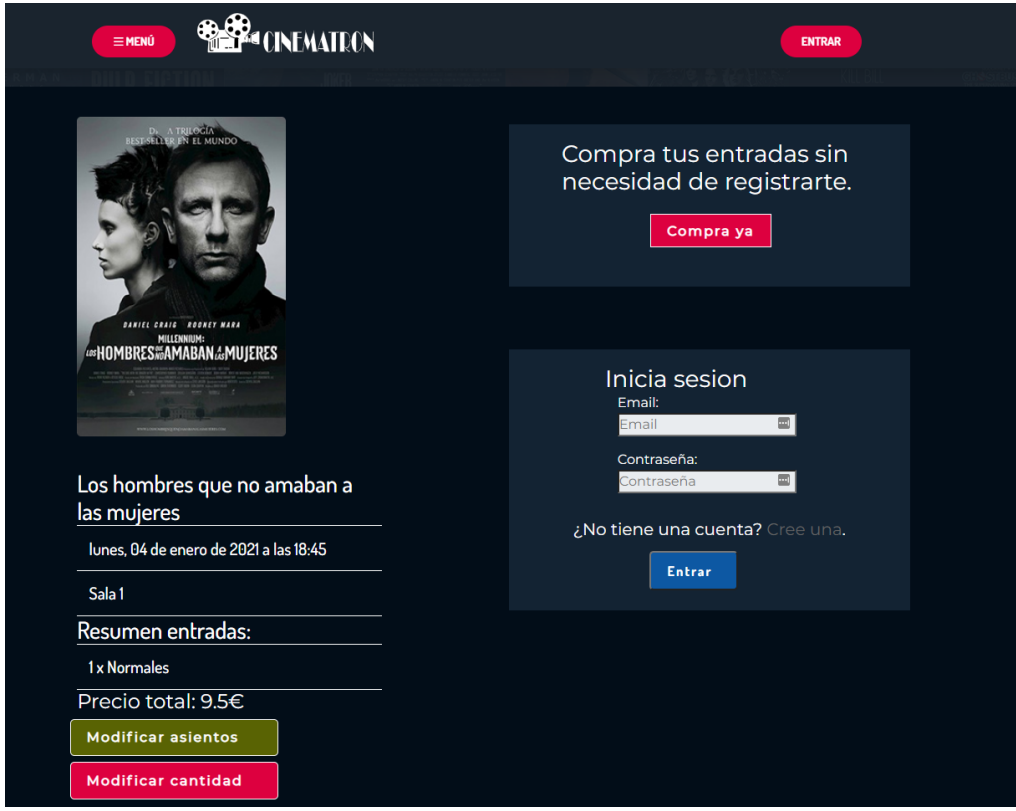

Ilustración 38: Pantalla previo compra

Esta pantalla nos muestra el resumen previo a la compra. En esta pantalla se nos permite hacer modificaciones en la cantidad de entradas que queremos o en la butaca que queremos ocupar.

Si estamos satisfechos con todo el último paso es completar la compra. Podemos completar esta compra de forma anónima o con una cuenta que tengamos creada anteriormente.

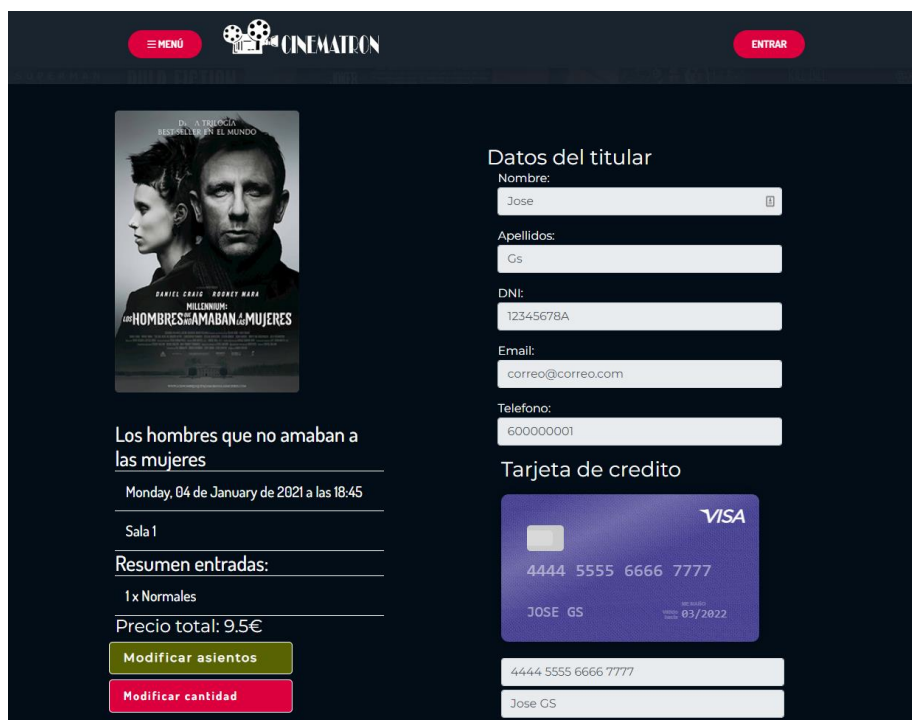

La pantalla de completar la compra es la siguiente:

Ilustración 39: Datos compra

En esta pantalla debemos de rellenar los datos necesarios para completar la compra. Al pulsar el botón de aceptar nos aparece el siguiente mensaje confirmando la compra como vemos a continuación:

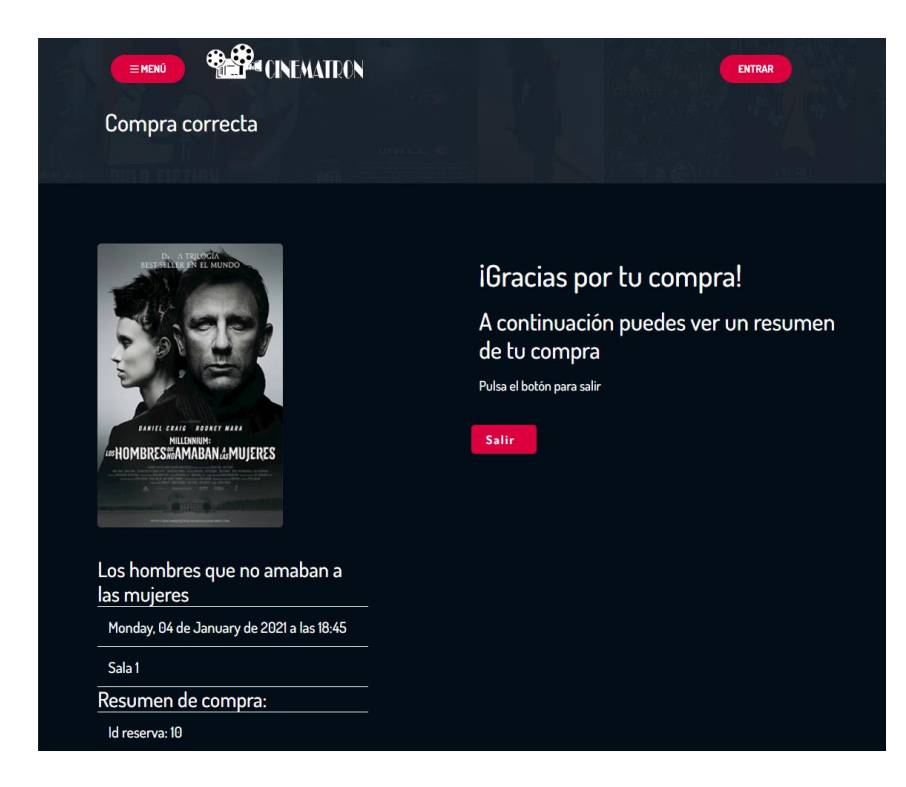

Ilustración 40: Confirmación compra

## **6.1.2. Vista de administración**

Al entrar en el menú de administración podemos encontrar la siguiente imagen en portada.

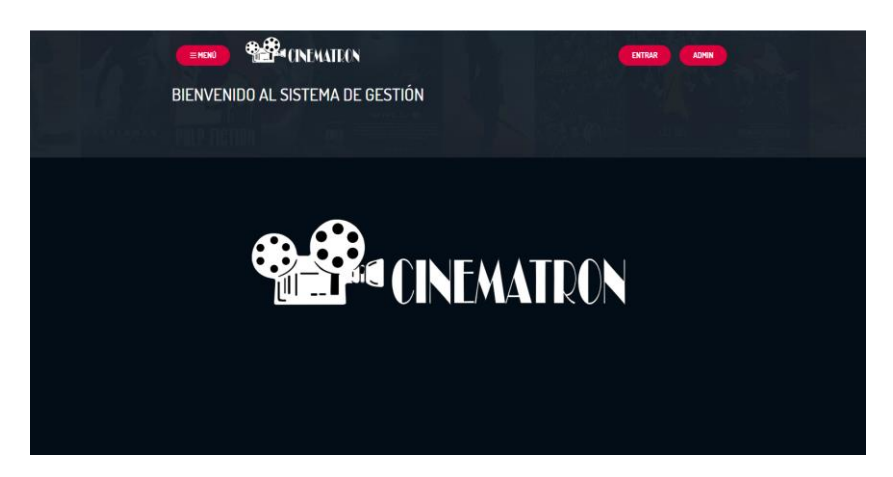

Ilustración 41:Pantalla inicial del menú administración

Como se aprecia, en la parte superior derecha ha aparecido el botón de Admin que no salía anteriormente.

Una vez pulsemos en el botón de admin nos llevara al formulario de entrada del administrador.

Para acceder a esta web solo se puede entrar conociendo la dirección, es importante señalar que el formulario de acceso de esta sección es diferente al del usuario, con lo que no se puede acceder desde la vista del usuario aquí si no se conocen las credenciales.

Cuando pulsemos en la pestaña de admin se nos presentara el formulario de acceso a la sección de administración. Las credenciales que se han puesto en esta sección con:

- Nombre de usuario: admin@cinematron.com
- Contraseña: admin

Una vez nos hemos accedido dentro del menú de administración vemos lo siguiente:

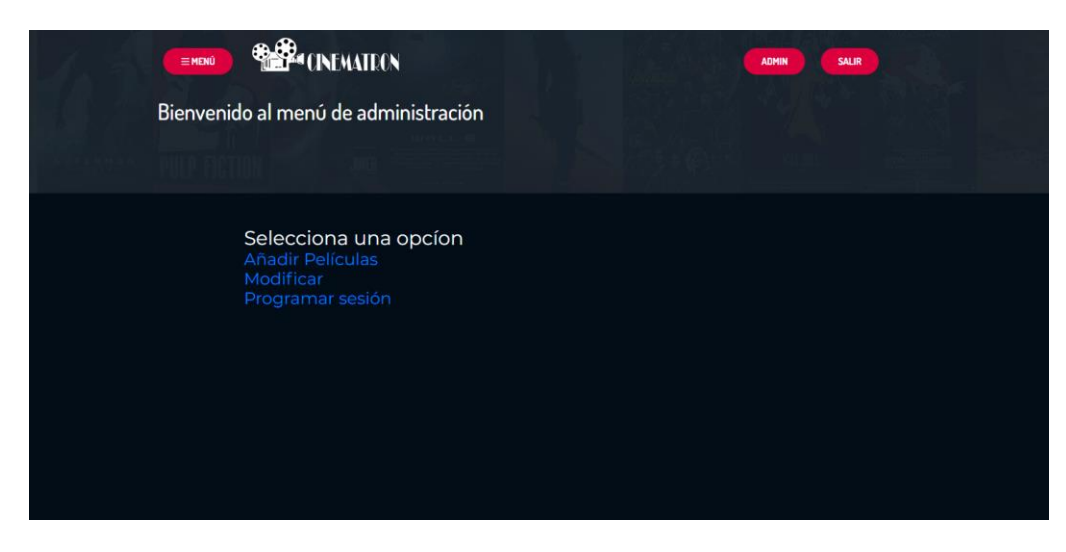

Ilustración 42: Opciones del menú de administración

Si queremos añadir una película hemos de acceder al primer enlace que nos llevara a otra pantalla como vemos a continuación.

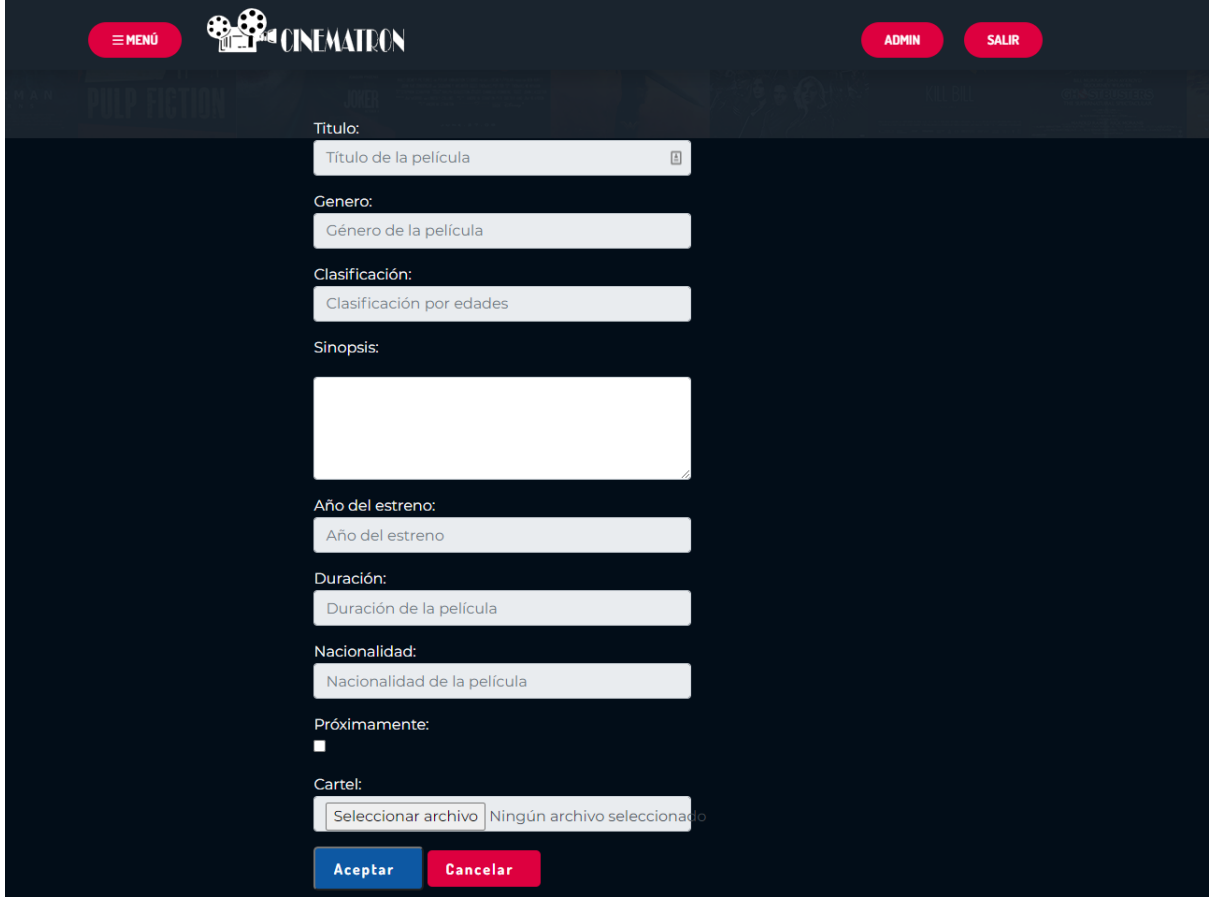

Ilustración 43: Añadiendo películas

En esta pantalla es donde el administrador puede añadir nuevas películas. Simplemente hay que rellenar la ficha con todos los campos que aparecen y pulsar en aceptar, lo que hará que directamente la película se registre en el sistema. En el caso de no rellenar algún campo o cometer algún error el sistema no realizara el registro y mostrara un error por pantalla.

Otra de las opciones que podemos hacer en el menú de administración es poder modificar una película ya existente. Para ello hemos de acceder al segundo enlace del menú.

En este menú podemos acceder a todas las películas que existen en la base de datos como vemos a continuación.

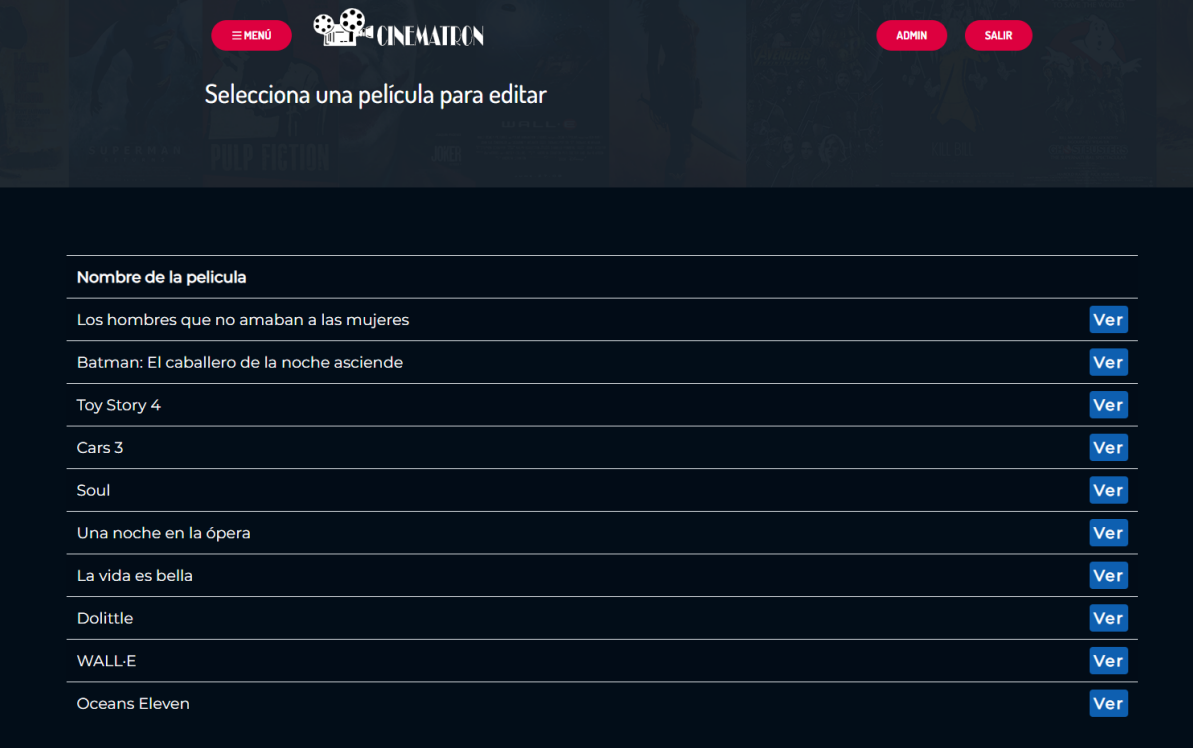

Ilustración 44: Menú para modificar películas

Una vez vistas las películas podemos elegir una y acceder a la pantalla de modificar.

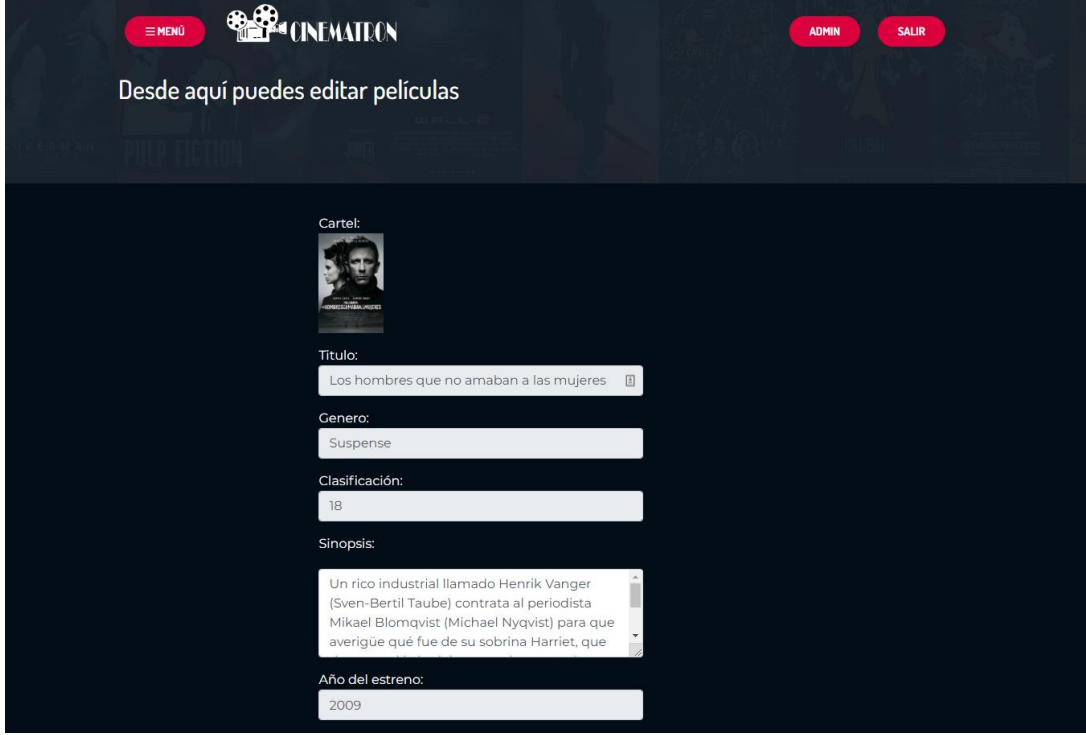

Ilustración 45: Modificando películas

Aquí visualizamos los datos que tenemos registrados previamente de la película y podremos modificar cualquier dato que queramos, incluida la imagen.

Por último, tenemos el menú de programar sesiones, donde el administrador puede programar las diferentes sesiones. El menú que tenemos para esto es el siguiente:

| <b>BEER CINEMATEON</b><br>$\equiv$ MENÚ<br><b>ADMIN</b><br><b>SALIR</b> |        |        |        |        |                   |  |  |  |  |
|-------------------------------------------------------------------------|--------|--------|--------|--------|-------------------|--|--|--|--|
| Anterior<br>SESIONES PROGRAMADAS PARA EL DIA 05-01-2021<br>Siguiente    |        |        |        |        |                   |  |  |  |  |
| Seleccionar película:<br>Hora                                           | Sala 1 | Sala 2 | Sala 3 | Sala 4 | Sala <sub>5</sub> |  |  |  |  |
| Seleccione una película<br>$\checkmark$<br>17:45                        |        |        |        |        |                   |  |  |  |  |
| 18:00                                                                   |        |        |        |        |                   |  |  |  |  |
| 18:15<br>Seleccionar hora:                                              |        |        |        |        |                   |  |  |  |  |
| Seleccione una hora<br>18:30<br>$\vee$                                  |        |        |        |        |                   |  |  |  |  |
| 18:45                                                                   |        |        |        |        |                   |  |  |  |  |
| Seleccionar sala:<br>19:00<br>Seleccione una sala<br>$\checkmark$       |        |        |        |        |                   |  |  |  |  |
| 19:15                                                                   |        |        |        |        |                   |  |  |  |  |
| 19:30                                                                   |        |        |        |        |                   |  |  |  |  |
| Aceptar<br>Cancelar<br>19:45                                            |        |        |        |        |                   |  |  |  |  |
| 20:00                                                                   |        |        |        |        |                   |  |  |  |  |
| <b>Desbloquear Sesiones</b><br>20:15                                    |        |        |        |        |                   |  |  |  |  |
| 20:30                                                                   |        |        |        |        |                   |  |  |  |  |
| 20:45                                                                   |        |        |        |        |                   |  |  |  |  |
| 21:00                                                                   |        |        |        |        |                   |  |  |  |  |
| 21:15                                                                   |        |        |        |        |                   |  |  |  |  |

Ilustración 46: Menú programar sesiones

A través del formulario de la izquierda podemos elegir una película de las que existen en la base de datos.

Al seleccionar la película, la fecha y la hora las películas aparecen en la tabla de la derecha.

| $\equiv$ MENÚ                                            |       | <b>INEMATRON</b>                             |             |                                              | <b>ADMIN</b>  | <b>SALIR</b> |  |
|----------------------------------------------------------|-------|----------------------------------------------|-------------|----------------------------------------------|---------------|--------------|--|
| Anterior                                                 |       | SESIONES PROGRAMADAS PARA EL DIA 05-01-2021  |             |                                              | Siguiente     |              |  |
| Seleccionar película:                                    | Hora  | Sala 1                                       | Sala 2      | Sala 3                                       | Sala 4        | Sala 5       |  |
| Seleccione una película<br>$\checkmark$                  | 17:45 | Batman: El caballero<br>de la noche asciende | Toy Story 4 |                                              |               |              |  |
|                                                          | 18:00 |                                              |             | Batman: El caballero<br>de la noche asciende |               |              |  |
| Seleccionar hora:                                        | 18:15 |                                              |             |                                              | Oceans Eleven |              |  |
| Seleccione una hora<br>$\checkmark$                      | 18:30 |                                              |             |                                              |               |              |  |
|                                                          | 18:45 |                                              |             |                                              |               |              |  |
| Seleccionar sala:<br>Seleccione una sala<br>$\checkmark$ | 19:00 |                                              |             |                                              |               |              |  |
|                                                          | 19:15 |                                              |             |                                              |               |              |  |
|                                                          | 19:30 |                                              |             |                                              |               |              |  |
| Cancelar<br>Aceptar                                      | 19:45 |                                              |             |                                              |               |              |  |
| <b>Desbloquear Sesiones</b>                              | 20:00 |                                              |             |                                              |               |              |  |
|                                                          | 20:15 |                                              |             |                                              |               |              |  |
|                                                          | 20:30 |                                              |             |                                              |               |              |  |
|                                                          | 20:45 |                                              |             |                                              |               |              |  |
|                                                          | 21:00 |                                              |             |                                              |               |              |  |

Ilustración 47: Programando sesiones

Si intentamos introducir otra película en un espacio que está ocupando esta película el sistema no nos va a dejar y nos dará un error.

Una vez hemos lanzado una película a la tabla esta adquiere propiedades de tipo drag and drop, con lo que vamos a poder mover las películas a cualquier lado de la tabla que queramos siempre que haya hueco. Esto hace que el horario se actualice en la base de datos.

Por último, si queremos eliminar una película del calendario porque no queremos que este, hemos de hacer doble clic sobre la película y automáticamente se borrara de la base de datos.

Para que sea lo más real posible esto, todas las películas que se programan en este calendario no son visibles por los usuarios hasta que el administrador no desbloquea las sesiones, ya que no tendría ninguna sentido que el administrador estuviera haciendo cambios y reorganizando esquemas y los usuarios compraran entradas para estas sesiones.

Al darle a desbloquear sesiones estas ya son visibles para el usuario, con lo que el administrador ya no puede realizar ningún cambio sobre estas.

Como vemos en la siguiente imagen, una película desbloqueada cambia de color y ya no se puede modificar.

| $\equiv$ MENÚ                                           | <b>E</b> CINEMATRON                         |             |                                             | <b>ADMIN</b>        | <b>SALIR</b> |
|---------------------------------------------------------|---------------------------------------------|-------------|---------------------------------------------|---------------------|--------------|
| Anterior                                                | SESIONES PROGRAMADAS PARA EL DIA 05-01-2021 |             |                                             | Siguiente           |              |
| Seleccionar película:                                   | Sala 1<br>Hora                              | Sala 2      | Sala 3                                      | Sala 4              | Sala 5       |
| Seleccione una película<br>$\checkmark$                 | 17:45<br>atman: El caballero                | Toy Story 4 |                                             |                     |              |
|                                                         | de la noche asciende<br>18:00               |             | atman: El caballero<br>le la noche asciende |                     |              |
| Seleccionar hora:                                       | 18:15                                       |             |                                             | <b>Ceans Eleven</b> |              |
| Seleccione una hora<br>$\checkmark$                     | 18:30                                       |             |                                             |                     |              |
|                                                         | 18:45                                       |             |                                             |                     |              |
| Seleccionar sala:<br>Seleccione una sala<br>$\check{~}$ | 19:00                                       |             |                                             |                     |              |
|                                                         | 19:15                                       |             |                                             |                     |              |
|                                                         | 19:30                                       |             |                                             |                     |              |
| Cancelar<br>Aceptar                                     | 19:45                                       |             |                                             |                     |              |
| <b>Desbloquear Sesiones</b>                             | 20:00                                       |             |                                             |                     |              |
|                                                         | 20:15                                       |             |                                             |                     |              |
|                                                         | 20:30                                       |             |                                             |                     |              |
|                                                         | 20:45                                       |             |                                             |                     |              |
|                                                         | 21:00                                       |             |                                             |                     |              |

Ilustración 48: Sesiones desbloqueadas

## **6.2. Prototipos**

## **6.2.1. Wireframes versión pc**

#### **Pantalla principal**

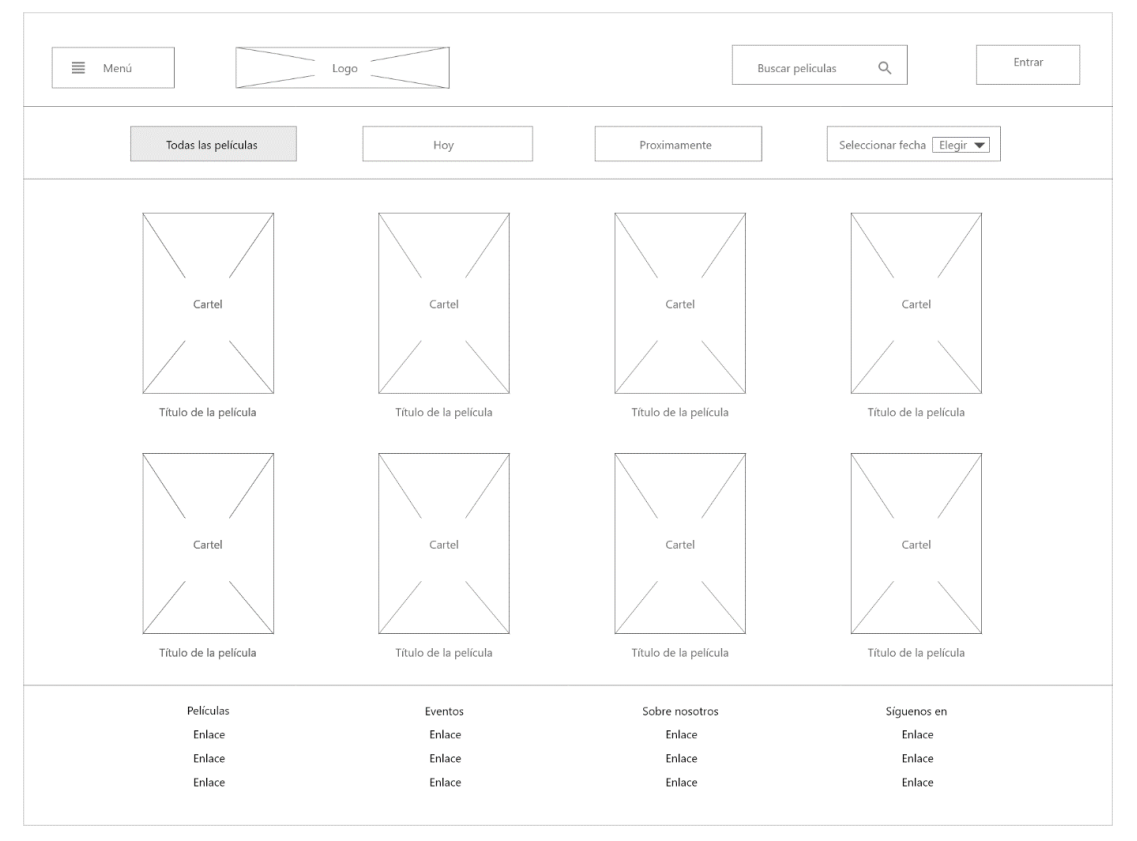

Ilustración 49: Wireframe home

La pantalla principal es la primera página que el usuario vera al acceder a la página. Esta página tiene el cometido de mostrar a los usuarios las películas que se encuentran actualmente en proyección en el cine.

Una vez que los usuarios han visto las películas disponibles y han tomado la decisión sobre qué película quieren ver, el siguiente paso es elegir la sesión que quieren. Para ello deben hacer clic sobre el cartel de la película y accederán al menú donde se puede seleccionar la sesión.

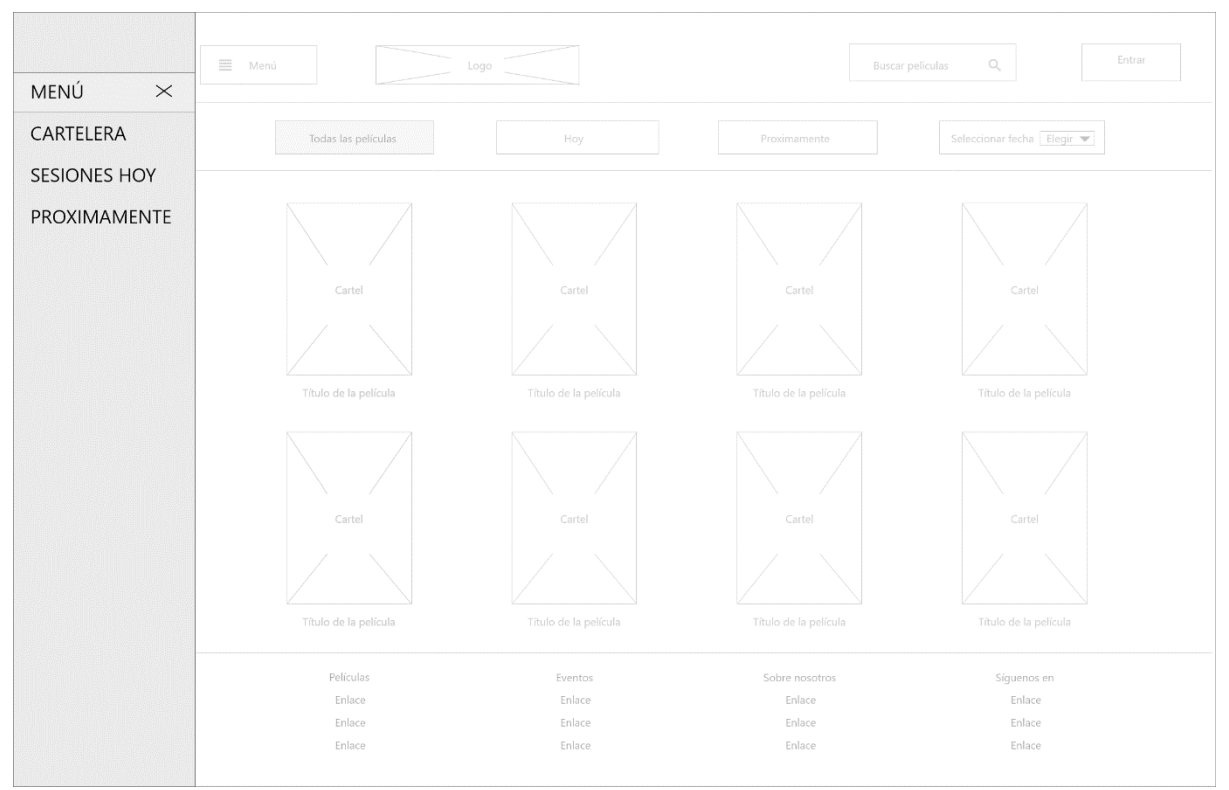

#### **Pantalla principal con menú desplegado**

Ilustración 50:Pantalla principal con menú abierto

En la imagen anterior podemos ver el cómo es el menú conceptual desplegado. Este botón nos sirve para poder movernos por las diferentes opciones que tiene la página y no tener que recurrir todo el rato al menú de navegación.

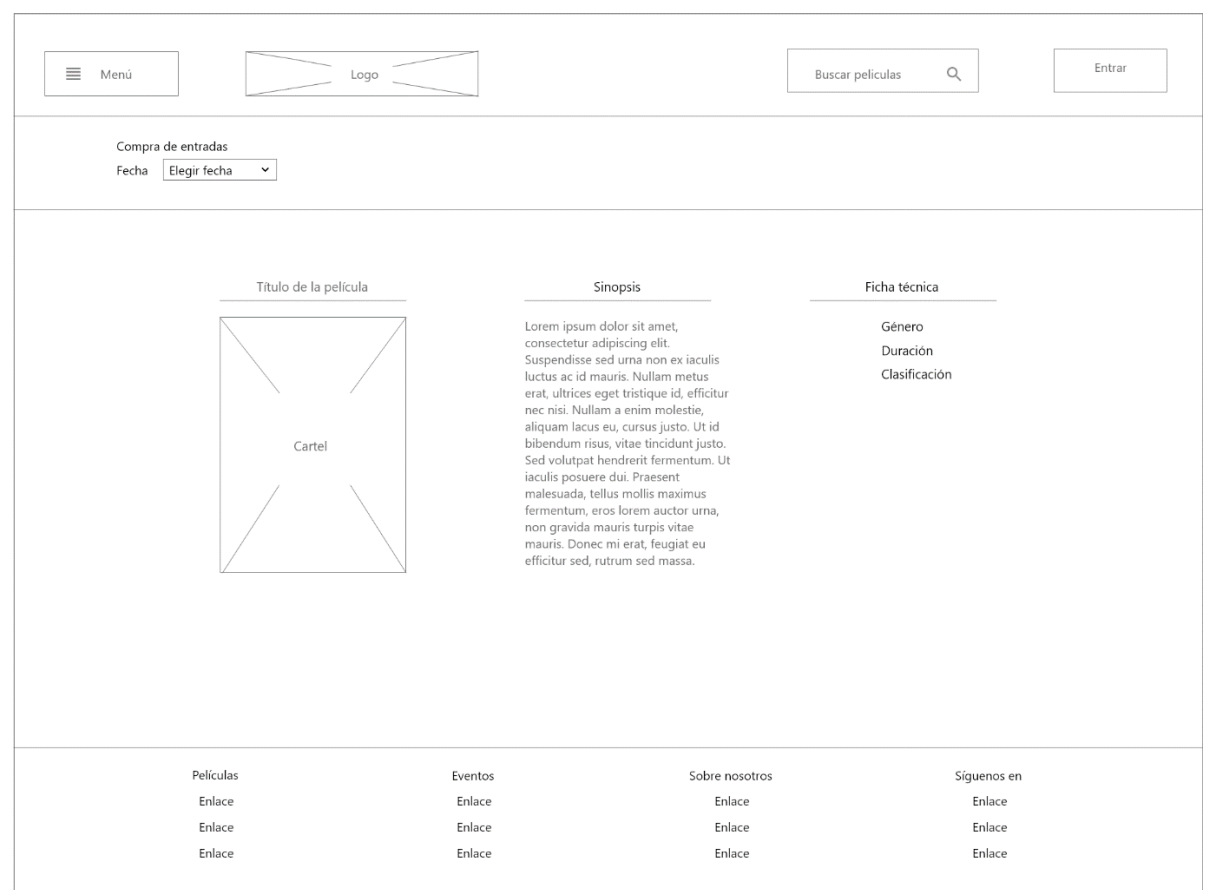

#### **Ficha película y selección de fecha**

Ilustración 51: Wireframe ficha película y selección de sesión

Esta pantalla tiene dos funciones, la primera es la de mostrar la ficha de la película y la ficha técnica de esta, también como vemos en la parte superior está el menú de selección de fecha.

Este menú de tipo conceptual nos sirve para almacenar las diferentes fechas que existen para la película. Al hacer clic sobre el desplegable y seleccionar la fecha de entre las disponibles se nos mostrara las diferentes salas donde está programada la proyección. Este detalle lo podemos apreciar mejor en el siguiente wireframe:

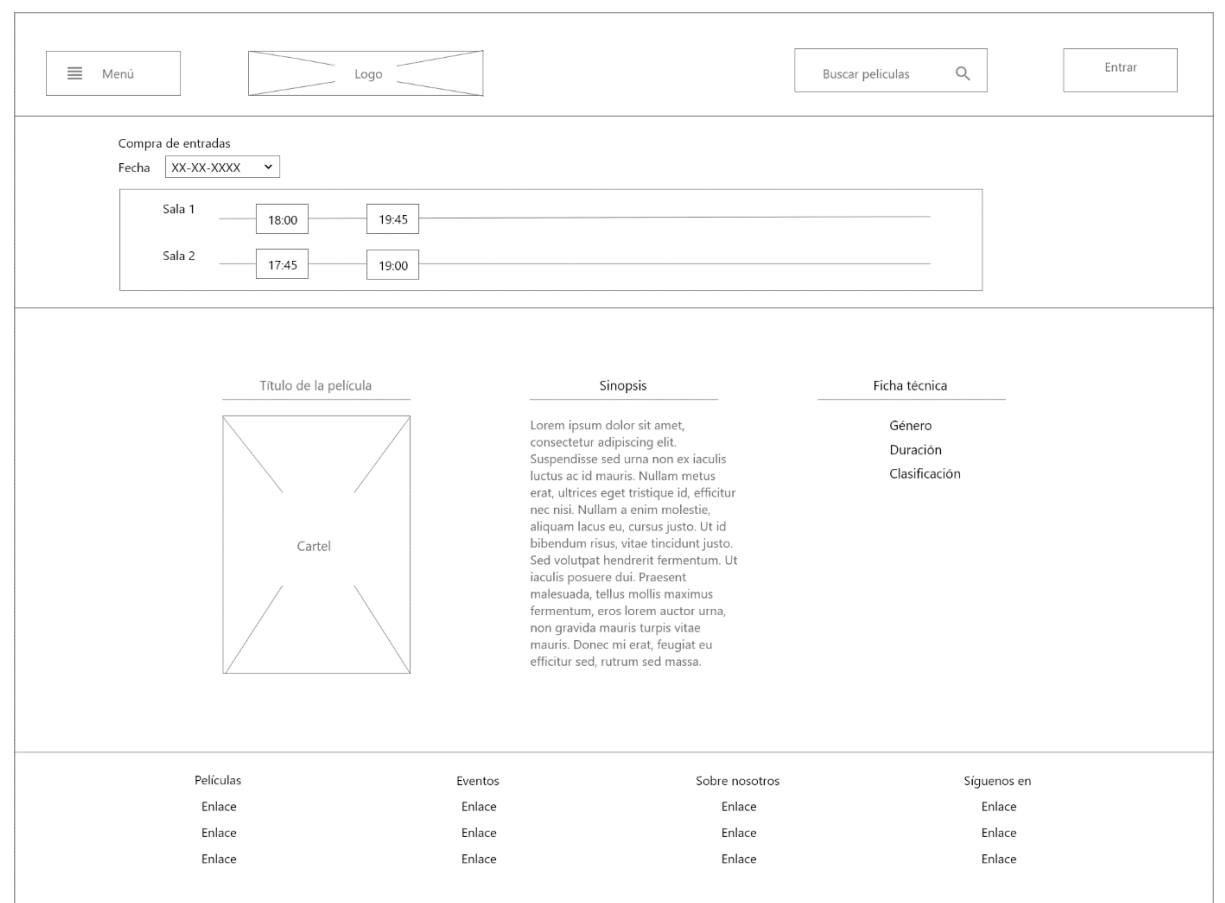

#### **Ficha película y selección de sala**

Ilustración 52: Wifreframe selección de sala

En este wireframe vemos que no hemos abandona la página de la ficha de la película, sino que a través del dinamismo que JavaScript le da a la página podremos ver las diferentes salas donde esta programa la sesión del día.

Gracias al JavaScript que tiene la página nos permite ver las diferentes opciones disponibles sin tener que actualizar o cambiar de página.

#### **Wireframe selección de butaca**

| ≡ Menú    | Logo                                                                     | Buscar peliculas                                                                                                    | Entrar<br>$\alpha$                                                                               |
|-----------|--------------------------------------------------------------------------|----------------------------------------------------------------------------------------------------|--------------------------------------------------------------------------------------------------|
|           | Cartel<br>Título de la película<br>Fecha y hora de la proyección<br>Sala | 요 요<br>. 89<br>- 18<br><b>Property</b><br>÷<br>・願<br>$\sim$<br>-<br>유 유<br>法选票<br>. 国.<br>1. . 国. .<br>--<br><b>Property</b><br>요 요<br>$\overline{\phantom{a}}$<br>一<br>真温<br>. 圖.<br>贵贵贵<br>. 图. . 图.<br>$\equiv$<br>$-1$ | 書<br>. 国.<br>$\blacksquare$<br>-<br>음 음<br>음 음<br>음 음<br>Faltan por elegir: X entradas<br>Volver |
| Películas | Eventos                                                                  | Sobre nosotros                                                                                                    | Síguenos en                                                                                      |
| Enlace    | Enlace                                                                   | Enlace                                                                                                    | Enlace                                                                                           |
| Enlace    | Enlace                                                                   | Enlace                                                                                                    | Enlace                                                                                           |
| Enlace    | Enlace                                                                   | Enlace                                                                                                    | Enlace                                                                                           |

Ilustración 53: Wireframe selección butaca

En este wireframe podemos ver la pantalla de selección de butaca. Esta página también tiene código que permite darle dinamismo y permite a los usuarios reservar una butaca para la sesión siempre que esté disponible.

Esta página es la que más trabajo a nivel de backend, ya que tiene que evitar que un usuario pueda reservar un asiento que ya está reservado, o incluso impedir que dos usuarios reserven el mismo asiento a la vez.

## **7. Conclusiones y líneas de futuro**

## **7.1. Conclusiones**

Desarrollar este proyecto me ha permitido poder poner en práctica muchos de los conocimientos que he adquirido en este grado, ya sea conocimientos relacionados con el diseño de bases de datos, programación, diseño de interacción con el usuario, desarrollo de proyecto, etc.

Plantear el desarrollo de un proyecto de estas características lleva a valorar mucho el trabajo que llevan a cabo los equipos de desarrollo. Esto me ha llevado a valorar mucho lo que es el trabajo en equipo, ya que tremendamente difícil afrontar un proyecto de estas características a nivel profesional siendo solo una persona.

Es posible que una persona tenga conocimientos tanto en backend, como en frontend, pero es prácticamente imposible que la persona sea experta en los dos campos. Normalmente siempre se tiene predilección hacia uno de los dos, y es lo que me ha pasado a mí, que siento mucha más atracción hacia el backend de la aplicación.

Un proyecto de estas características tiene muchos matices y puntos a desarrollar que se resuelven fácilmente con un equipo de trabajo detrás, y como he dicho anteriormente es algo que he echado mucho de menos y considero que es la lección más importante que he aprendido de todo el proyecto.

Para mi esta aplicación ha sido una gran fuente de inspiración y desarrollo personal, ya que me ha permitido desarrollarme tanto como persona, como profesionalmente.

Estoy muy satisfecho con el resultado final, ya que he sido capaz de completar el proyecto satisfactoriamente tal y como lo había planteado, siendo capaz de solucionar todo los problemas que me han ido surgiendo durante el desarrollo de este y completar el objetivo que quería cubrir.

## **7.2. Líneas de futuro**

#### **Mejoras en el frontend**

Aunque estoy contento con el resultado final del frontend de la aplicación, hay detalles que se podrían pulir para que tuviera un aspecto más comercial. Este diseño final es una segunda versión que se diseñó para el proyecto, con el cual me siento mucho más satisfecho que el primero.

Estos pequeños detalles que se podrían poner para darle un toque profesional habría sido muy fácil aplicarlos con un equipo detrás, ya que domino más la parte del backend.

#### **Responsive de la aplicación**

Aunque la aplicación tiene adaptabilidad a diferentes dispositivos, de cara a un lanzamiento comercial habría que aplicar diferentes queries que permitan una mayor adaptabilidad a todos los dispositivos existentes..

#### **Perfil del usuario**

Para un lanzamiento comercial de la aplicación se tendría desarrollar un perfil del usuario que le permitiera multitud de opciones en la aplicación. Tanto a nivel de gestión de sus datos, como de gestión de las entradas.

## **Bibliografía**

**MySQL 5.6 Reference Manual:** <https://dev.mysql.com/doc/refman/5.6/en/>

**Guía de JavaScript:** <https://developer.mozilla.org/es/docs/Web/JavaScript/Guide>

**Manual de phalcon:** <https://docs.phalcon.io/3.4/es-es/introduction>

**Manual de CSS3:** <https://desarrolloweb.com/manuales/css3.html>

**Manual de Bootstrap:** <https://www.w3schools.com/bootstrap/default.asp>

## **Anexos**

## **Acceso al portal usuario y administración**

Para acceder al portal del usuario si accedemos desde un servidor local tendremos que poner /localhost/cinematron/ y automáticamente nos redireccionara a la página inicial.

Si queremos entrar con algún usuario existe el usuario de pruebas correo@correo.com el cual su contraseña es 123456.

Para acceder al portal de administración debemos acceder a /localhost/cinematron/admin donde nos aparecerá el botón de admin.

Al pulsarlo accederemos al formulario del portal de administración.

Para acceder hemos de acceder con las credenciales admin@cinematron.com y con la contraseña admin.

También es importante decir que todo lo relativo a exportación del proyecto e instalación en otro equipo se encuentra explicado en el punto 5 de esta memoria.

## **Contenido de las carpetas**

### **Documentación**

En esta carpeta tenemos la memoria del proyecto

### **Proyecto**

En esta carpeta encontramos un archivo ZIP que contiene el proyecto final empaquetado. El archivo en cuestión se llama ProyectoFinalYRecursos.zip. En este archivo podemos encontrar el archivo DLL necesario para que funcione phalcon, el XAMPP utilizado en el desarrollo y las tablas necesarias para el funcionamiento.

### **Presentaciones**

En esta carpeta encontramos la presentación en video y la presentación escrita-visual.